# mini'app'les appkz computer user group newsletter

#### VOLUME VII No 6

**WHEN** 

#### CALENDAR

#### WHICH

Amateur Fair St. Paul Branch - Note 3

Pascal & Apple /// Note 1 Macintosh

Note 9

Dakota County Branch

Board Meeting Note 2

REGULAR MINI'APP'LES Note 2 Map Inside

Educational SIG

Business SIG

New Hope Branch Note 16

Minnetonka Branch Note 8

St. Paul Branch - Note 3

Pascal & Apple /// Note 1

Macintosh

Dakota County Branch Note 7

Board Meeting Note 2

Medical SIG Note 13

REGULAR MINI'APP'LES Note 2 Map next month Educational SIG

Business SIG

New Hope Branch

Minnetonka Branch

#### Notes:

1. John Schoeppner 2. Mark Abbott 3. Fred Woodward

Mon Jun 11 PBS<br>7:00pm 44t Mon Jul 9 PBS<br>7:00pm  $44t$ July 18th SI. PAUL

#### CALENDAR

#### WHERE

Sat Jun 2 State Fairgrounds Tue Jun 5 Mahtomedi Fire House<br>7pm-10pm Hallam & Stillwater. Hallam & Stillwater. Wed Jun 6 Minnesota Federal<br>7:30pm 9th Ave S Hopkins 9th Ave S Hopkins 44th and Upton, Mpls Tue Jun 12 St. John Neumann Church 4030 Pilot Knob Rd, Eagan Wed Jun 13 Norwest Bank<br>7:30 pm S 1st St., H S lst St., Hopkins WEDNESDAY Lincoln Center<br>
June 20th (old Lincoln H<br>
Prgm-7:30pm 88th & Sherida June 20th (old Lincoln High)  $\frac{Prgm - 7}{30pm}$  88th  $\frac{Prcm - 8}{30cm}$  88th  $\frac{Prcm - 8}{30cm}$ SIGs-8:30pm<sup>+</sup> Bloomington Wed Jun 20 After Regular Mtg. Wed Jun 20 After Regular Mtg Tue Jun 27 Rockford Rd Library  $7 : \text{Wpm}$  County Road 9 Wed Jun 27 Glen Lake Community Ctr<br>7:30pm 14300 Excelsior Blvd roo 7:30pm 14300 Excelsior Blvd room E<br>Tue Jul 3 Mahtomedi Fire House Tue Jul 3 Mahtomedi Fire House 7 pm-10 pm - 10 mm - Hallam & Stillwater.<br>1990 - Minnesota Federal Wed Jul 4 Minnesota Federal  $7:30 \text{pm}$  9th Ave S Hopkins 7:00pm 44th and Upton, Mpls<br>Tue Jul 10 St. John Neumann Chu Tue Jul 10 St. John Neumann Church 4030 Pilot Knob Rd, Eagan Wed Jul 11 Norwest Bank<br>7:30 pm S 1st St., H S lst St., Hopkins Wed Jul 11 Health Associates Ctr.<br>7.00pm 2221 University SE, Rm 7.00pm 2221 University SE, Rm 115<br>WEDNESDAY UNIVERSITY MINNESOTA UNIVERSITY MINNESOTA<br>ST. PAUL Prem-7:30pm Room B45 Bldg 412 Near State Fair Ground Wed Jul 18 After Regular Mtg. Wed Jul 18 After Regular Mtg Tue Jul 24 Rockford Rd Library Wed Jul 25 Glen Lake Community Ctr

J U N E 1 9 8 4

#### CALENDAR

#### WHAT

MN's largest swap show. UNIX by Len Munson

Pascal & Apple /// Special Interest Group Meeting. Mac SIG kickoff

#### Note 7

General club business. Meeting is open to all members.

Planning Pro-Fiies: Business SIG Demo of a low cost VisiCalc Financial model

Note 12 Note  $10 - //c$  AppleWorks demo.

Pascal & Apple /// Special Interest Group Meeting.

To be announced.

Note 10 Note 16 Note 8

11. Bill DeCoursey 12. Jane Chatteriee 13. Stewart Haight

14. Steve George 15. Frank M. Ringsmuth

16. Jere Kauffman

4. Eric Holterman

(See page 2 for telephone numbers)<br>Scott Ueland 8. Martin Thames 6. Dan Buchler<br>7. Bob Pfaff

10. Dick Marchiaf ava

5. Scott Ueland 8. Martin Thames<br>6. Dan Buchler 9. Mike Carlson

Note 9

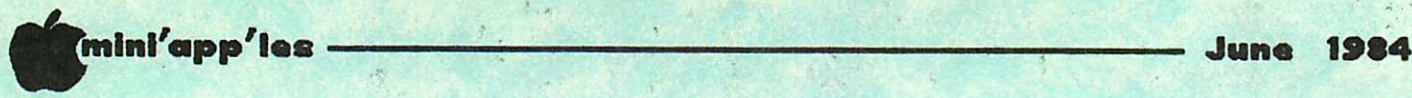

 $t_{\rm F}$ 

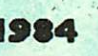

 $\circ$ 

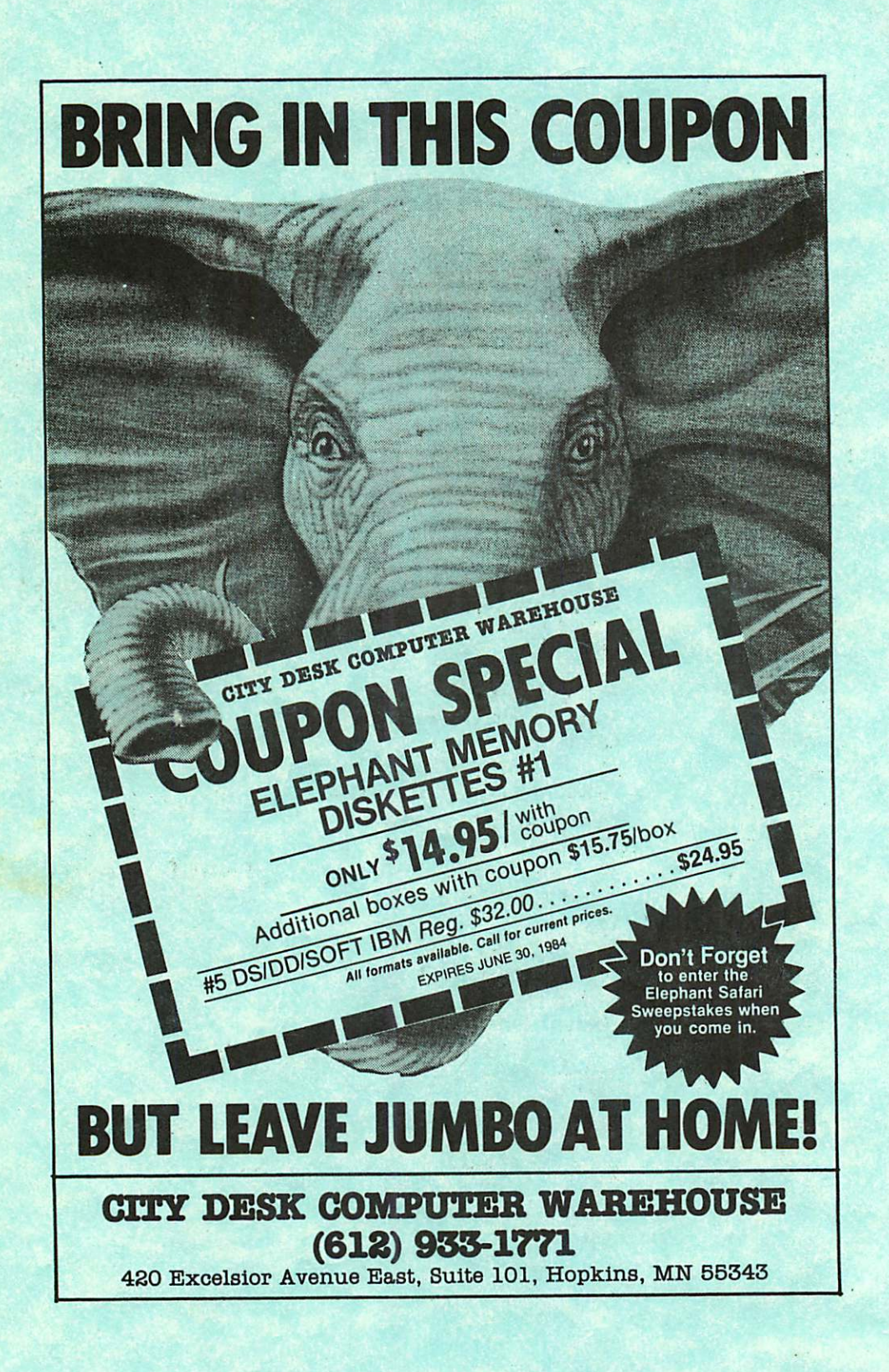

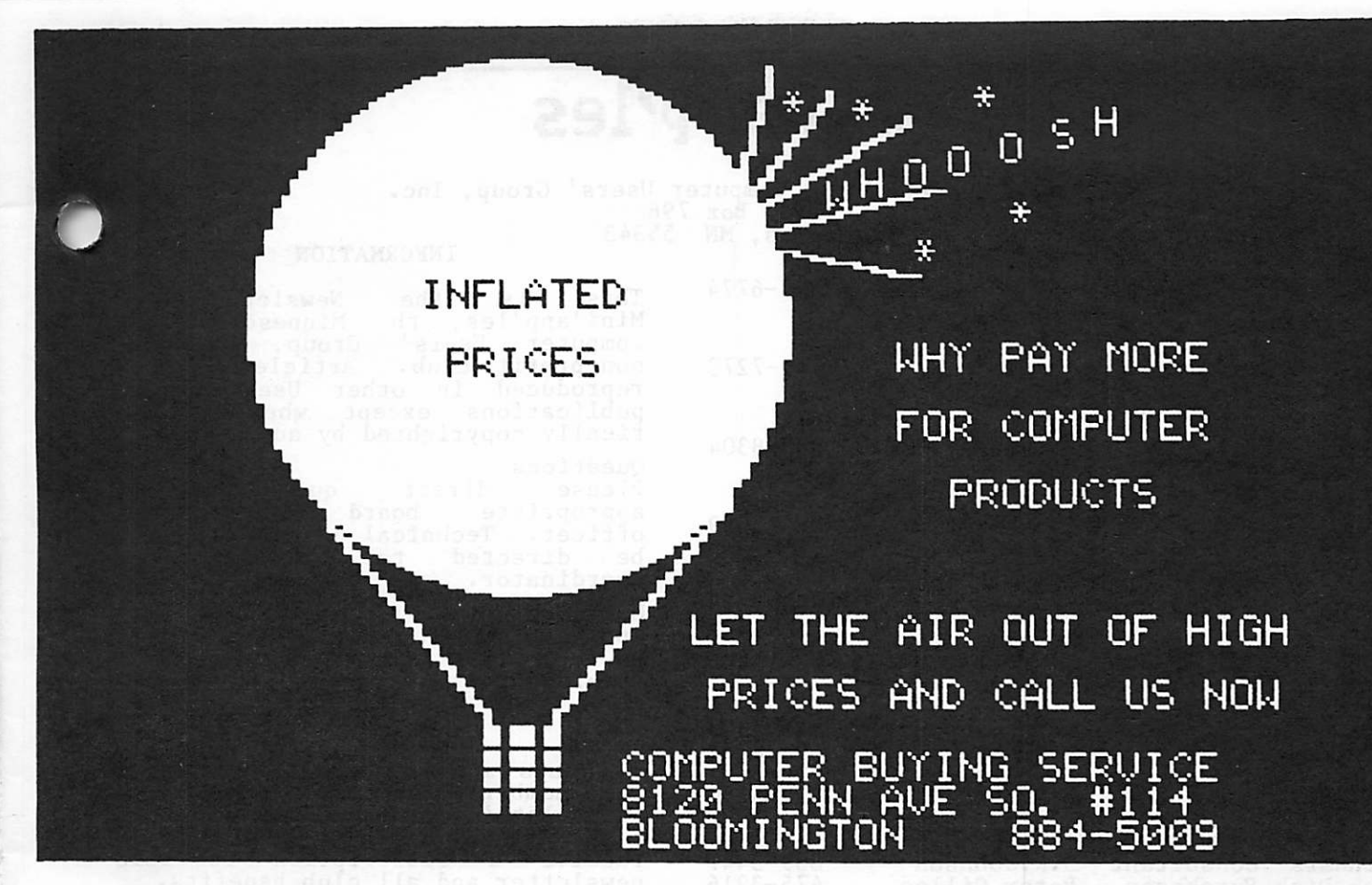

### DOES TRYING TO FIND THE BEST PRICES ON COMPUTER PRODUCTS SEEM LIKE TRYING TO NAIL JELLO TO A TREE?

#### **MODEMS**

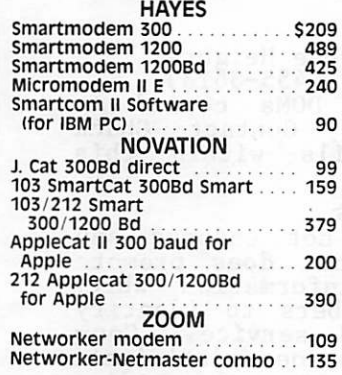

We carry over 15 different computers (Romar, intertek, Columbia, Televideo, zenith, corona, Eagle, More), over 20 makes of printers, disk drives, modems, 10 makes of monitors, 12 top selling diskettes, & more than 200 software vendors with 3000+ titles, we have what you want, call for prices.

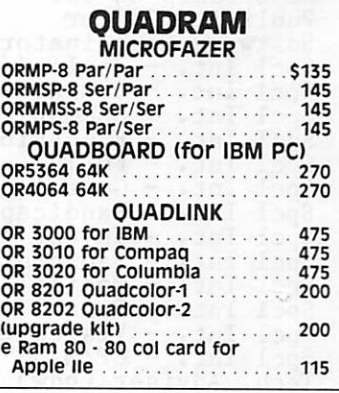

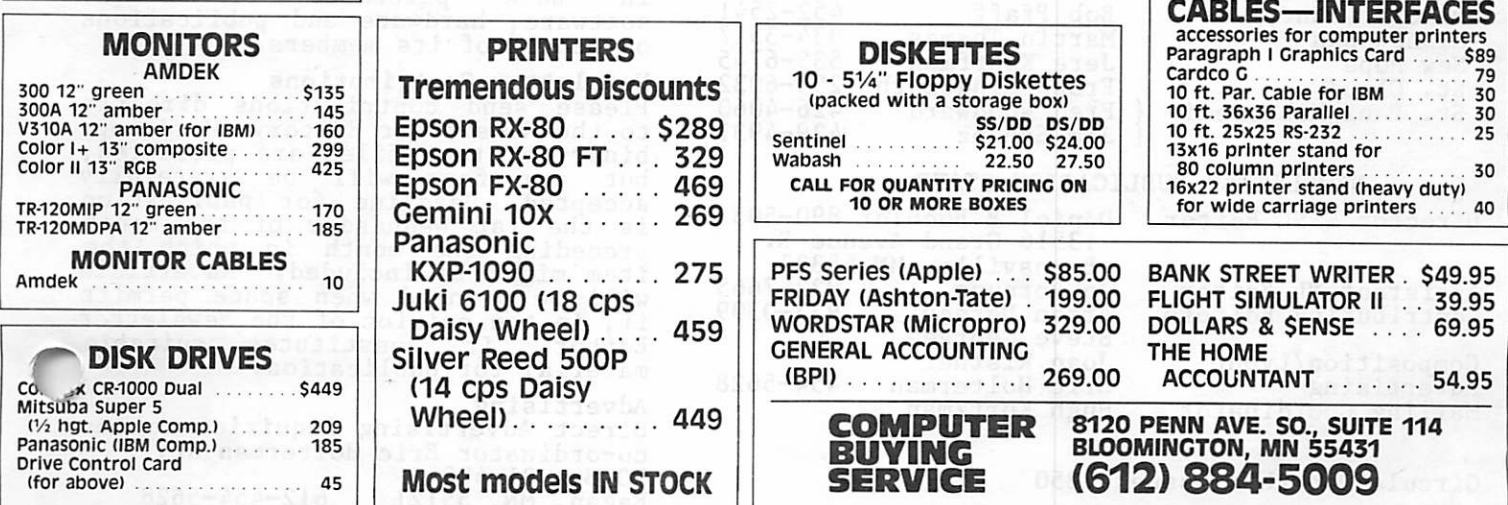

(mini'app'ies

þ

 $\ddot{\phantom{a}}$ 

 $\frac{1}{2}$  .

i c

Past

Ļ.

Sü k.

تفويد

Š l.

# Mini'app'les

June 19S4

 $\hat{\boldsymbol{\gamma}}$ 

 $\bar{z}$ 

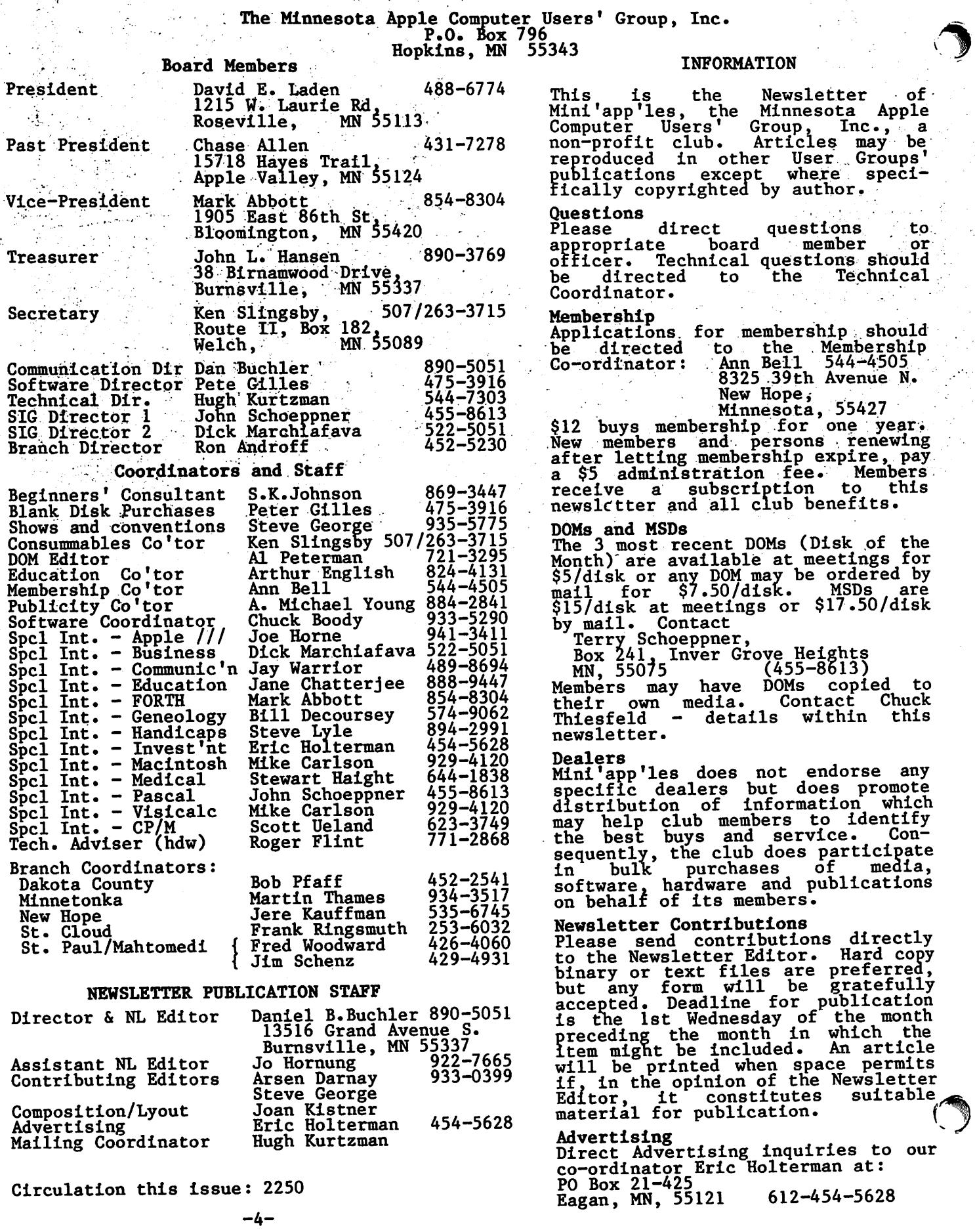

÷.

#### IN THIS ISSUE

 $\mathbf{1}$ 

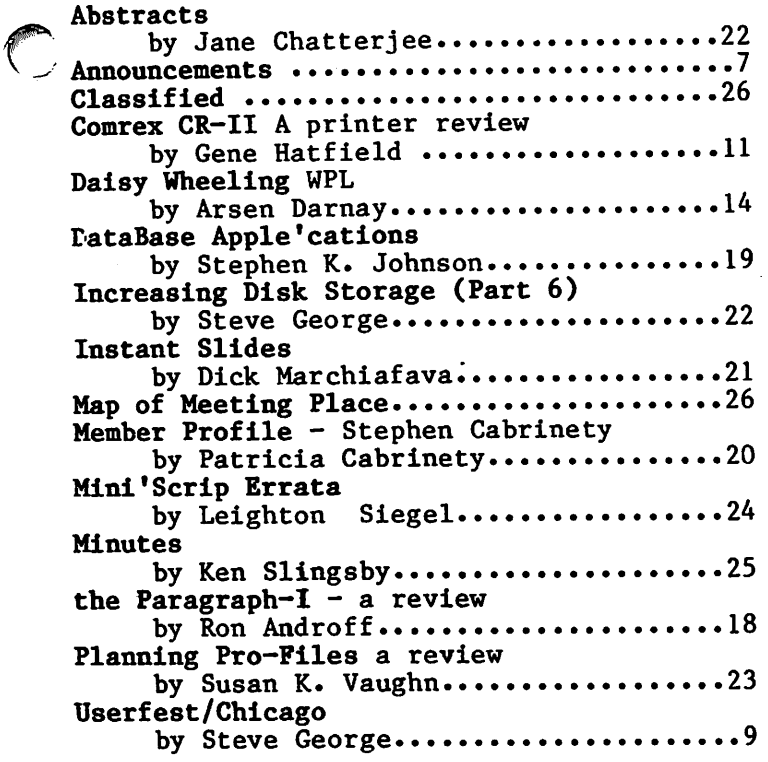

#### ADVERTISERS

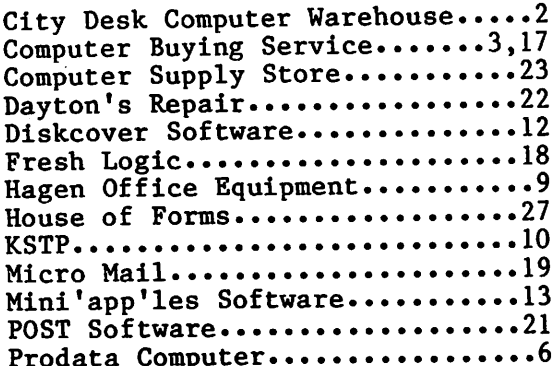

# APPLE SERVICE AND PARTS

• REPAIRS: 9 Yrs. Experience, 24 Hr. Service Avail., Flat Rate, Contracts Too!

• POWER SWITCH: Replaced with Pro Mini-Toggle, only \$15.00

• PARTS: Every IC Instock; Dealer and Club Inquiries Invited 64K RAMS, 16K + 64K STATIC RAM, Call for Immed. Quote

• CABLES: 4 Foot Disk Cables, 3 M Gold Connectors \$15 Ea., 2 for \$25 Printer Cables Too — WE MAKE ANY CABLE

**CALL NOW!** PROTO PC inc. 612-644-4660 2439 Franklin Ave., St. Paul, Minnesota 55114

### **APPLE II EXPANSION**

#### 80 Column Card (apple ii\*) \$ 89.95

80 Column by 24 line, 7x9 matrix, Inverse & Graphics, CP/M & Pascal compatible, Upper/Lower Case,.... Videx Compatible

#### $Z-80$  Card (APPLE II+, IIe)  $$69.95$

For CP/M compatibility. Take Advantage of the largest software base available - over 2500 programs Including Wordstar , Supercalc & Dbase II. Microsoft Softcard Compatible.

#### Axis Modem(APPLE II+, IIe) \$179.95

A Fully self contained, Intelligent modem for the Apple.

- Micromodem II compatibility
- Auto Dial/Auto Answer
- Full/Hall Duplex operation
- Utility Diskette Program Transfer & Terminal Software

## The Meridian New York Chain and American New York

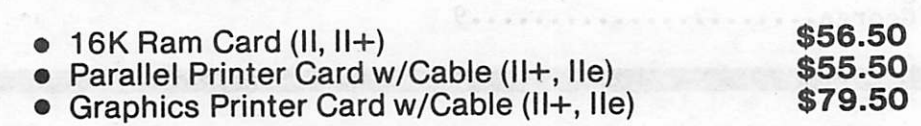

v ->

#### Laser Micro-Systems 1/2 High Disk Drive \$214.95

- 1/2 High Direct Drive Mechanism by Teac
- Directly compatible with Apple drives
- One year warranty

\$149.95 Fourth Dimension 80 Column/64K Card (lie only) Fourth Dimension 80 Column Card (iie only)<br> $\frac{1000}{2000}$  is a realible with all lie 80 Column software • 100% compatible with all lie 80 Column software • 1 year warranty

Ten Day Satisfaction Guarantee Lowest Prices

### ProData Computer

(612) 541-9140 6009 Wayzata Blvd., Suite 113 Minneapolis, MN 55416 (1 mile west of Hwy. 100 on Hwy. 12)

~

^ ■ mini'app'les J u n e 1 9 8 4

 $\left($ 

ANNOUNCEMENTS

Minnetonka Branch by\_ Steven E. Baker

 $\prod_{\substack{M \text{ odd}}}^{\text{th}}$ |he following individuals have taken  $over$  the 1984/85 leadership of the Minnetonka Branch.

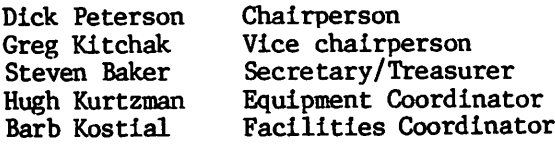

The Minnetonka Branch meets on the fourth (4th) Wednesday of each month at the Glen Lake Community Center (Room E) located at 14300 Excelsior Blvd. in the Glen Lake area of Minnetonka. Meetings start at 7:30 p.m.

#### June Mini'app'les Meeting by Susan K. Vaughn

The PLANNING PRO-FILES financial planning<br>system will be featured at the June system will be featured at the June Mini'app'les meeting. See article elsewhere in this issue. While at the session, you will learn about the program's capabilities, how it can enhance your personal financial plans, and how easily it can "toy" with alternatives in your projected lifestyle scenarios.

#### Mac Users

How about forming a MAC SIG? Mike Carlson of PBS (who is currently also the VisiCalc SIG coordinator) has offered to help start up this important SIG. Mini'app'les can provide an excellent umbrella for a MAC Special Interest group: organizational support, newsletter, distribution system, IAC support, etc., etc. If you think you might come to a MAC SIG meeting or participate in the running of such a SIG meeting, please call Mike at 929-4120. A start-up meeting will be held on Monday, June 11, with the intent of continuing to meet on the 2nd Monday of each month!

#### KSTP Computer Talk

 $\mathbf{f}^{\mathbf{r}}$ Tune in to KSTP (1500 AM) every Saturday at 5 p.m. to hear Computer Talk. Mini'app'les will supply an 'expert' for this show on the 2nd Saturday of each month. If you have an Apple related question, here's your chance to get on the air! Note: Peter Gilles and Arsen Darnay were our representatives in April and May ■respectively and they did a great job!

#### !! APPLAUSE APPLAUSE !! from Steve George

The User Info Faire held recently at the Science Museum of Mn., attracted a nice crowd of both current and prospective micro users. A very capable team of Mini'app'les volunteers staffed our tables. Regulars, John & Terry Schoeppner and Hugh Kurtzman, Tielded questions from the ever-present group at our display.

There weren't too many minutes of relaxation for any of us, but especially for Steve Baker who had expected to stay for a few hours, but ended up volunteering more like 11 hours! The reason? MAC. The Science Museum had borrowed a Mac from Dayton's, and asked if we'd like to have it for the day (silly question!). So Steve (the only one of us with experience on a Mac) got ALL the Mac questions and ably demonstrated some of its features.

Thank you all for your time and knowledge!! I helped displace 'computer-phobias' held by a few non-owners, and also were helpful to novices and more experienced users, alike.

Thanks, too, to Computer Professionals who allowed us to use an Amdek Color II monitor for display of our Educational DOM and some of the games.

And, a hearty Welcome to the new members who

Home Banking by Dan Buchler

You may have read recently that Bank of America (and other banks) are offering a HomeBanking service. This service allows one to sign on to the bank computer, transfer funds, pay bills, track checks as they are cleared or your deposits as they are posted.<br>It is the latter feature which makes is the latter feature which makes HomeBanking an interesting service compared to F&M Marquette or TCF Pay-by-Phone and other already existing services.

Now HomeBanking is available in Minnesota. The service costs \$8/month, but a special deal is offered through June 30th wherein you may obtain the first 3 months free. Call 1-800-652-1111.

GOTO 8

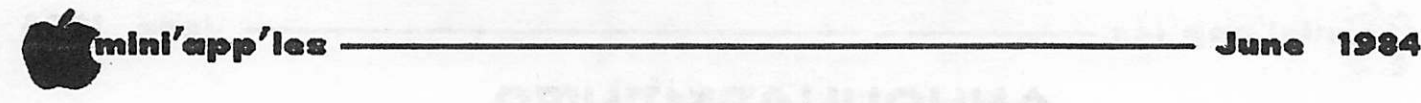

Announcements Continued from page 7

#### Business Sig by Dick Marchiafava

#### Summer Meeting Schedule

The Business SIG meetings will be suspended for the summer season. We will be putting more emphasis on the SIG cluster after the main club meetings. The summer schedule starts with the June 20 meeting. The subject for the SIG cluster for June will be a demo of AppleWorks presented on an Apple  $//c.$ 

AppleWorks is a powerful integrated software<br>package that combines wordprocessing, package that combines wordprocessing, spreadsheet and database applications. It runs on the Apple  $//e$  and Apple  $//c$ . The program is a version of 3 Easy Pieces by Haba Systems that runs on the Apple ///. AppleWorks uses the ProDos operating system. The commands are consistent throughout the program. With AppleWorks one can have up to 12 files open at once, and can transfer data between files.

I understand that the wordprocesser program<br>allows for extensive control of the extensive control capabilities of the Apple ImageWriter printer. I don't expect to see the printer capabilities demonstrated at this meeting.

Released, but not seen yet Is a program called "JANE", which is described as similar to AppleWorks, and runs on an Apple 11+•

The April program featuring APPLEWRITER II was attended by 25 to 30 persons who were very<br>interested in the presentation. Those interested in the presentation. attending were shown how to use WPL to create and use glossaries with APPLEWRITER. Thanks to AI "Peterman and Chuck Boody for a very interesting and useful presentation!

Gene Kasper demonstrated THINK TANK, a wordprocessor that helps one organize ideas while writing. THINK TANK seems to be an excellent choice for those who do a lot of report writing. It's an interesting product. Thanks, Gene!

The May program about Bookkeeping and Accounting was attended by 25 to 30 persons who seemed vitally Interested in the demo of the BPI GENERAL LEDGER, the popular accounting package for the Apple computer. The presentation by Henry Lewis was good humored, Informative and well received.

Those attending were also given details of the BPI Update which allows users to trade in or trade up to the new, faster, more powerful versions of the BPI GENERAL ACCOUNTING program that replaces the old GENERAL LEDGER.

This was followed by a discussion and demonstration of bookkeeping applications using spreadsheets that many found useful.

Every one have a good summer! I will see you at the general meetings and on these pages.

Thanks! Dick

#### Educational SIG Jane Chatterjee

June Meeting: Wednesday June 20, after the main meeting. Edina Elementary teacher, Jo Ann Blatchley, will demonstrate her use of MicroQuest, a commercial utility for producing quizzes and instruction.

May 9, Educational Software Lab, at St Paul Vo-Tech: We had a very successful meeting, thanks to Daryl's arrangements. We had about 50 educational software packages available, including Millikan math, Spinakker, Learning Company, MECC and others. We hope to repeat this type of meeting towards the end of the year.

MECC: MECC is now independent of the state, as a private software house. The new title is<br>the Minnesota Educational Computing Educational Corporation. It Is reputed to be the largest educational software publisher In the country. They have certainly produced a great deal of new software over the last year. (Note: Club members may no longer order MECC diskettes through the  $club - Ed.$ )

Science Museum of Minnesota: I have just<br>received their summer course schedule. They received their summer course schedule. are offering a variety of computer courses and day camps, on both programming and application software.

#### Networker Bulk Purchase by Steve George

Contact Steve George if you are interested In a bulk purchase deal on the Networker modem and software. See last month's newsletter for more details.

#### Rana 8086 Bulk Purchase by Dan Buchler

I am thinking (but have by no means as yet made up my mind) of taking the plunge and buying the Rana MS-DOS sub-system. If there are others in the same boat, I would love to talk to you. Maybe we can help each other decide and maybe we can come up with a bulkpurchase plan! Please call me at 890-5051.

# # •Inl'app'lcs June 1984

 $\curvearrowleft$ 

# Userfest/Chicago

Impressions of the Apple/IBM Faire by Steve George

 $\bigcap_{\substack{\text{ex} \\ \text{in}}}^{\text{ve}}$ verall, my impression is that the Userfest was much smaller than expected, Apple and Apple related products were well represented, and that the attendance level was marginal.

My allotment of 2 days to see everything was definitely overkill: by 4:00p.m. the first day we had seen everything at least twice (except for WANG).

Of the 115 total booths, the majority seemed related to Apple. The manufacturers and representatives present included: Apple, BASF (disks), Dialog Info. Services (information retrieval), Digital Equipment, Dark Star (Snapshot card), Dokay (16k, 80 col, etc.), Encyclopedia Britannica (educational software), Fourth Dimension (disk drives), Hayes Products (JOYSTICKS), IBS (IBM look-a-like), Panamax Line Conditioning, R. H. Electronics (Guardian Angel power supplies),<br>Relax Technologies (power controllers), Technologies Seagate, Southern California Research Group<br>(quikLoader, Paddle-Adapple), Spies (quikLoader, Paddle-Adapple), Spies<br>Laboratories (intelligent printer card), (intelligent printer Street Electronics (Echo speech synthesis), Wang Labs, Western Union, Zicor (intelligent keyboard), and ZOOM Telephonies (modems).

Three user groups showed their wares and<br>accepted memberships: NIAUG (Northern accepted memberships: NIAUG (Northern Illinois), Apple-Dayton (Ohio), and of course A.P.P.L.E. (Washington), plus the IAC. I<br>spoke briefly with Terry Tufts (NIAUG spoke briefly with Terry Turts (NIAUG Newsletter editor) about the changing role of user groups and to Roger Siervogel (Apple-Dayton review coordinator) about their club's 'AppleChips' kits for user-servicing of motherboard and disk drive chip problems.

It was nice to see a few of the software developers/publishers too: Baudville (Pixit graphics processor), Data Transforms graphics processor), Data Transforms (Fontrix), DoubleStuff Software Development (double hires graphics), Graphware (Charts unlimited), Lamplighter Software (Language Lab, Learning Lab (educational), Milton Bradley (educational), Penguin (graphics and games), Silicon Valley Systems (Word & List Handler), and Zooom Software (Zoom Grafix, games, business).

Magazines and publishers were in abundance also: ComputerworId, Creative Computer, Micro Times, Mini Micro Systems, Softalk Publishing,  $\mathcal P$  Publishing Company.

The balance was primarily local or CA retailers whose prices didn't set many fires.

For example, both BASF and Elephant disks which have sold recently on the local scene for \$12.88 and \$14.95, respectively, were considerably higher. Even the Oriental 80 col and Z-80 cards were \$10 to \$20 more than locally here in the Twin Cites. Disk drives and 1/2 heights were reasonably priced. Very little else was a tremendous value even though most booths touted 'show specials' such as Koala Pads for \$109.

It was quite a thrill to finally see some of the 'personalities' in person, including: Margot Tommervik (Sortaik Editor), Roger Wagner (Assembly Lines: The Book), and Jim Sather (Southern CA Research Group).

Apple Computer held the prime location and probably the largest display area. I think they were very well represented and basically stole the show. The primary feature was the big Mac we've all seen pictures of: an oversized Mac with a 7' screen for group presentations. Hourly (or so it seemed), a variety of presentations was given either by Apple employees or by software developers (including the new MacFORTH and MultiPlan).

GOTO 10

# Professional Service

#### Get it done right the first time!

We give quality service on all Apple products and Epson printers.

#### Need on-site repair?

Call us--on site and maintenance contracts available.

# hagen

'ICE EQUIPMENT, INC.

801 WEST 77% STREET RICHFIELD. MINNESOTA SS42S 866-3441

-9-

mini'app'les

#### Userfest/Chicago Concluded from page 19

Additionally, about 4 (normal sized) Macs, a Lisa, a  $1/7$ , 3  $7/1$ e's and 3  $7/1$ c's were set-up showing how each performed with a specific<br>piece of Apple software and hardware. piece of Apple software and hardware,<br>including the Rana/8086 co-processor including the Rana/8086 co-processor combination. Most small-monitor displays were augmented with a 19" monitor so that many 'layers' of on-lookers could see. Apple did very well having a rotating shift of personnel for each machine/software combination. The<br>demos weren't 'canned' and any and all demos weren't 'canned' and any and questions were fielded as they arose. Each of these mini-demos was free-flowing and allowed for individual hands-on tinkering. AppleWorks and the new Apple modems were demonstrated, as<br>well as several 'Beta' (near-final. 'Beta' (near-final, pre-release) versions of up-coming software releases for the Mac.

(A local 15 year-old created exceptionally detailed pictures with great ease and speed, and fine-tuned them quickly with Mac's Big Bits option (now that's hands-on!). He was so proficient with MacPAINT that the Apple show coordinator made the Impromptu decision to include him on the final day's agenda of Mac demos!)

Apple did themselves proud: they were<br>professional, relaxed, and informative. professional, relaxed, and informative. Although on occasion I have (sigh) recommended that an individual get an IBM/compatible for a specific situation, Apple again made me feel proud to own such a versatile machine and to be 'associated' with such a colorful, exciting and innovative company.

Announcements Continued from page 8

#### Investment SIG by Eric Holterman

Our last meeting before summer recess was Inursday, May 17. John Pawlik went over Omega Microware's Chart Trader Plus demo disk and told us about the American Association of Individual Investors. Then we had an informal discussion on a number of items.

I would like to extend the SIG's thanks to all who have helped with the SIG operation and presentations. Among those club members who have stepped forward to help over the past few months are John Pawlik, Steve Flister, , Dick Velner, Stan Robins, Don Steinkamp, Harold Hoffmann and Amos Roos. I don't think I am alone in thinking that our meetings have improved over the last year, and it's largely due to the active involvement of more SIG members. Our future program looks bright, with more offers of help coming from members who attended the last meeting. This is what makes a volunteer, self help group like our SIG, and the whole of Mini'app'les, tick.

As we did last year, we will suspend our meetings during the summer, so our next meeting will be in September. In the meantime, we do have some public domain software, such as ISAAC, and demo disks of some commercial programs such as Chart Trader Plus and Cyber Scan. These programs may be borrowed. Call me at 454-5628 for details.

GOTO 13

**JESTION** Get the answers from the experts on COMPUTER KSTP-AM 1500-Saturdays 5:05-6:00 PM the IAC, where they handed out<br>Nibble Magazines, herb tea and<br>little if any info.

(ProDOS was not to be found and overheard individual taking several Apple employees to task regarding its availability.)

Most of the other retailers had  $//e's$  and  $//c's$  on hand to demonstrate software and demonstrate hardware.

Next to a few no-show's, the most disappointing booth was the IAC, where they handed out Nibble Magazines, herb tea and

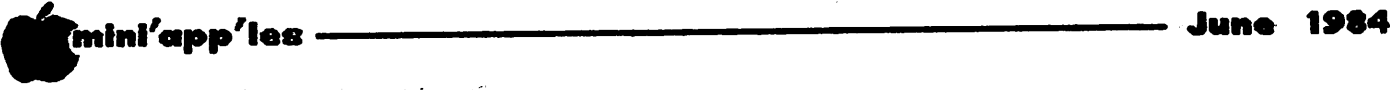

# COMREX CR-II

A Daisy Wheel Printer Review by\_ Gene Hatfield

ince most of us need a printer and some have need of a letter quality printer this article provides my views on the<br>Comrex (and its look alikes). Also Comrex (and its look alikes). included is a look at the KB-50 keyboard, an option for the printer.

First, I must say that Mike Carlson of P.B.S. did a good job of promoting and demonstrating the product, as well as providing competitive pricing. The CR-II had been "work tested" by Mike before I arrived and was hooked up with the printer card in an Apple ][ for me to see it operate before I left the store. A far cry from the old "hot off the shelf, still scaled for your protection" days we used to get from some stores!!

The COMREX-II is a daisywheel printer rated at 12 to 13 characters/second. It lists for \$699. It uses a mechanism similar to that of the Brothers HR1 and will accept daisywheels made for the Brothers and other compatible printers. An optional keyboard connects by cable to the printer turning the combination into a high quality electronic type writer. The keyboard sells for around \$200.

The manual is well laid out and pictured; just remember which language wheel you selected. There is step by step instructions for all the switches on the back side. The front "control switches" seem to be self-explanatory but there are a couple of things to remember!!

Even though the printer is rated at 13 cps. it gets the job done in what seems like a much faster speed and will do up to 4 copies with carbon paper.

My printer came with a 3K buffer. This seems enough but there is also a 5K option.

The following describes the operation of the push button switches on the front of the printer:

1. TOF (Top of Form);

Push SEL so light goes out, then place paper down benind roller as in any typewriter, and press TOF. No need to hold switch down; it will open "paper bail", bar that holds paper to roller, and stop about 1.2 inches above typing line.

2. Press SEL again so its light is on and you are ready to print.

3. Press SEL and TOF (Top of Form); NOW YOU MUST REMEMBER that when you finish this sheet YOU have to remember to press SEL, then TOF and roll out paper.

If the printed page is long enough to get to the bottom of the paper DO THIS ANYWAY.

4. IF you DO NOT—the next time you press TOF the PAPER BAIL will NOT OPEN and YOU MESS UP YOUR PAPER!!

5. COPY

This is a rather unique feature which allows one to select text, which has been sent to the buffer, and send it onto the<br>printer a 2nd or subsequent time. The printer a 2nd or subsequent time. manual describes the somewhat involved procedure which will work as outlined but you will have to do it SEVERAL times before you get comfortable at doing It.

DIRECT PRINTING: This is the term used in the manual to describe using the printer to print from within a program or as a LISTing device. From BASIC I used $_{\widetilde{\mathbb{R}}_2}$ "control I 80N" to obtain listings 80 characters in length.

You can use a RED ribbon in the lower slot or a correction ribbon. The red will not last too long and are somewhat scarce; at least my replacement one hag been on order for 3 weeks or more.

CONTROL CODES: My word processor (Word Machine) allowed me to use the ESC in  $($ combination with certain letters (see below) with no problems.

 $ESC+w = Shadow print$ <br> $ESC+f = Double print$ 

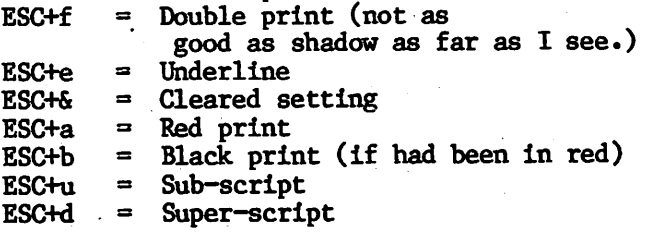

You can set margins, horizontal position, vertical position page length, character pitch, line pitch, proportional spacing and all sort of other goodies with ESC codes (HEX is also given).

A few notes about faults lest this sound like a manufacturers promo!!

The printer should be put on a separate stand for vibration (as with any daisy wheel Your best buy in modem history. The Networker", a plug-in single-slot direct connect modem for the Apple II family of computers. Send electronic mail to a friend or business associate, use your school's computer, access hundreds of computer bulletin boards or thousands of data bases for up-to-the-minute news,

sports, weather, airline, and stock information. There's absolutely nothing else to buy. You get the modem board, communication software, and a valuable subscription to America's premier infor mation service, THE SOURCE<sup>54</sup>. For \$129 it's an unbeatable value.

This is the modem that does it all, and does it for less. The Apple Communications Card is on board, so no other interface is needed. It's 300 baud, the most commonly used modem speed. And it comes complete with Networker Communi cations Software on an Apple-compatible disk, giving you features no modem offers.

Like the ability to lock on-screen messages into your Apple's RAM. and then move the infor mation onto a disk for easy reference and review. A terminal program that turns your computer into a communications command center, with on screen "help" menus, continuous updates of memory usage, carrier presence, and communi cation status.

The Networker supports both originate and answer modes, so you can send and receive infor mation, in full or half duplex modes. Just plug it into any slot in your Apple computer, and then into your phone jack. Now you're part of a vast net work of computers.

EXTRA BONUS: FREE Telephone w/Each Modem Purchased! Compliments of: DISKCOVER SOFTWARE

#### NETMASTER" COMMUNICATIONS **SOFTWARE**

WITH

EVERYTHING.

For \$179 we include with the Networker the Netmaster Communications Software for advanced users. Netmaster will let you transfer games, computer graphics, programs, sales reports, documents—in fact, any Apple file of any size—to another computer, directly from disk to disk, with out errors, even through noisy phone lines.

For transfering information between com puters, Netmaster's superb error checking and high speed are an unbeatable combination. With a Netmaster on each end, you can transfer informa tion three to five times faster than other communi cations packages like Visiterm" or ASCII Express'". Error free.

But Netmaster's not stuffy. It will talk to those other communications packages, but they don't work as fast and they don't check errors like Netmaster. And Netmaster doesn't only work with the Networker modem. Even if you already have another modem for your Apple. Netmaster is an outstanding value in communications software, so we sell Netmaster by itself for \$79. Netmaster requires 48k of RAM, one disk drive, and the Networker or another modem. It can also be used without a modem when two Apples are hard-wired together.

#### WE EVEN GIVE YOU SOMEONE TO TALK TO!

CAIS MADEMA

Your purchase of the Networker with or without Netmaster comes complete with a membership to THE SOURCE, with its nor mal registration fee fully waived. THE SOURCE will put a world of electronic information and com munication services at your fingertips—instantly. Electronic mail and computer conferencing. Cur rent news and sports. Valuable business and financial information. Travel services. A wealth of information about personal computing. Even games. All fully compatible with your equipment, and ready to use at once.

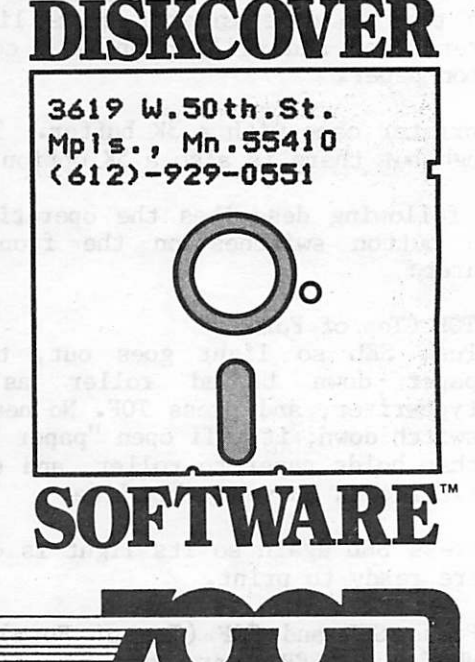

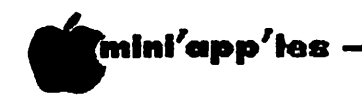

1984

Comrex Concluded from page 11

jF^nter) and at a low level. (Mine is at 18 v ^ches off the floor.) (I think Gene sits on the floor when he types! - Ed.) The keys are well down Inside and you will want to see in there if you use the separate keyboard!!

The printer is not too noisy with the plastic shield in place.

The "paper guide" slides too easily in the paper support because it is plastic rather than metal that could use spring loading. Care has to be taken as it tends to move a little further left with each sheet put in and thereby the left margin as well as the right will change.

#### The CR-92011/KB-50 Keyboard

The Keyboard connects to the printer through a cable and allows you to take over control of the printer at any time. I use it for envelopes, general typing and inserting things into a sheet where it would be too hard to set up with the word processor.

The keyboard really takes some getting used to !!! First the keys are in a slight cup shape from the top numeral row to the space bar.

Second, many of the characters are out of place, such as  $\mathfrak{g},$  ", :, + as well as inverted ? and other symbols used with different daisy wheels.

There are 3 function switches, labelled I, II and III. These allow various features to be invoked. Iike alternate characters on invoked, like alternate characters on different print wheels. I used each of the three and printed a card for the top of the printer so that I could see when I needed to switch between I and II. There are times when the second one is preferred so this is a good idea. Unless you use a Symbol print wheel you will not find the third position that different.

There is an indicator light that comes on for UPPER-CASE in either the momentary or CAPS lock mode, which is nice. Line indent and tab are very flexible and auto repeat works fine. HALF-BACKSPACE, SUPER-SCRIPTS and SUB-SCRIPTS work as they should with no fuss or muss. You can even set a tab for decimal points to be aligned!!

A neat little feature is the hole in the <sup>N</sup>paper meter" and by holding the spacebar you  $\lambda$ an draw a horizontal line or by using the super/sub-script (up/down) draw a vertical<br>line. line.

Announcements Concluded from page 10

#### MONEY MATTER? Review by Eric Holterman

I expect to have the second installment of the MONEY MATTERS review in the July newswletter. I missed the May newsletter due to an overbooked schedule. Since the Investments portion of the program is being revised and will soon be available, I will cover the revised version in July.

#### Mini'app'les Board Member Update

Scott Ueland and Subir Chatterjee resigned from their newly acquired positions of Vice President and SIG Director II, respectively. The President has appointed, subject to board approval, Mark Abbott and Dick Marchiafava to those positions.

### Mini'app'les Software Disks MSDs

3 Great Disks:

- Mini'Scrip Checkbook Financial System MSD #1. A home and small business checking and<br>accounting package by Leighton G. Siegel.
- Micro-mailer MSD #2. Mail list program by<br>Juris and Paula Ozols of Prairie Juris and Paula Ozols of Prairie Microsystems Inc. Magic Window though not required works well in conjunction with Micro-mailer.
- Higher Text Extensions MSD #3. Contains Higher Print by Dan Buchler, Message Maker<br>by Charles C. Boody and Higher by Charles C. Boody and higher Word-processor by Don Hagberg.

Higher Print provides a high density print capability with a selection of fonts and more if you own Higher Text from A.P.P.L.E. The newsletter headers and logo are printed with Higher Text.<br>Message Maker requires that you own HIGHER Message Maker requires that you own HIGHER TEXT. It serves as a tool to create and display, on your screen, messages which scroll up and down, left and right and do other useful things.<br>Higher Word Processor is a easy to use line Higher Word Processor Is a easy to use line

oriented text editor suited to letter writing and everyday home use. It integrates with Higher Print.

All MSDs are available at meetings, to members only, for \$15, or by mail from Terry Schoeppner for \$17.50. See classified ads.

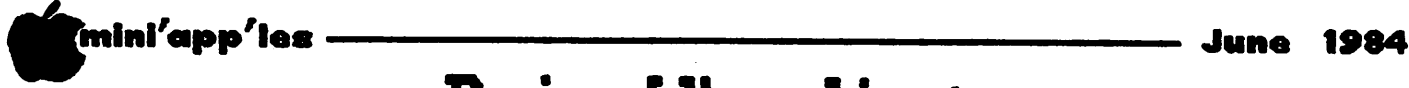

# DaisyUheeling

Low-Cost, No-feature Data Base using Apple Writer II WPL by Arsen Darnay

ecently someone (I think it was Steve George) mentioned the 'hidden powers' of Apple Writer II and mentioned the Word Processing Language (WPL) that<br>comes with the package. Some time E when recessing Engage (MB) that comes with the package. Some time back I used that feature to build a simple, no-frills, but workable data base system using the language and Apple Writer II. Since many of you own the software and most of you will sooner or later need a simple but cheap data base system — for keeping mailing lists, say, or customer accounts, or something of the sort, I thought I'd tell how my system works.

I built a system without frills. All it does is keep records of variable format and length. I can add records to the set, 'flip' through them to find a particular one, and print either all or a subset on my printer. Record length is whatever I choose. Record format is whatever I want to make it. This is a 'dynamic' system in which you don't have to predefine the length of the records, etc. But, of course, it doesn't do much more than keep stuff for you either. Which doesn't mean that the Word Processing Language can't be used for more sophisticated purposes. It's just that I haven't had the need.

Let's take a hypothetical application quotations that will go into a thesis or a book, for instance. The record might consist of the following elements:

- Author, Title, Publisher, Date, and Page Number
- The quotation itself, which may be of any length • Comments by you.
- 
- References to other publications.

The data set, of course, could equally well consist of sales records, showing customer, address, phone, contact, description, dates of contact, etc.

Write the records on Apple Writer in the usual way, but follow these simple rules: (1) leave the first two lines of each record blank, i.e. insert two carriage returns; (2) make sure that each records ends with a form feed command, .ff, but NOT followed by a carriage return; and (3) save the records under the same name but followed by an index number, i.e. File.1, File.2, File.3, etc.

Once you have your records, you can use the Apple Writer Word Processing Language to construct a program to look at and to print these records. Let's turn to that next.

The Word Processing Language is a simplified assembly code which lets you execute a series of Apple Writer commands — plus some extras — automatically from within the Apple Writer environment. All of the control commands that you can give from the keyboard can be written in the form of brief programs. The program is written on Apple Writer, saved to disk, and then executed by typing Control-P [puts you into print mode], DO MYPROGRAM,dl [where you can use upper or lower case letters, and the drive command, of course, is optional]. The only thing to remember is that you must be on the Enter Text screen when you give the DO command.

The best features of  $WPL$  — and necessary features for playing data base management are the ability to write loops and to use numerical variables which can be incremented and decremented.

Let's walk through a couple of programs and see what happens.

Take a look at Program 1, called FIND. You run it by typing Control-P and then DO FIND. The screen clears, and the program gives you two options  $-$  to scroll the file or to retrieve a specific record of your choice. Let's say that you want to look at the 13th record. When the menu appears, you select 'Retrieve a File' by typing a 2 and a RETURN. The program goes to the label GET. There it asks for the number of the record you want. Type 13 and RETURN, as in answer to an INPUT statement. In the next line, string variable \$B (the dollar sign, notice, goes ahead of the letter) is defined as consisting of the words 'File.' and \$A (which holds 13), hence \$B will equal File.13. Very well. In the next line, the program L[oadsFile.l3 from disk and then falls through to the next line, the special WPL command QT, meaning 'Quit,' leaving the file in memory and on screen for you to do with as you please.

At this stage, you may want to revise the file, save it as usually, and do a Control-P, DO FIND again to look for another record to revise.

Things are a little more complicated when you wish to scroll through the file. requires the use of a loop in which the following events transpire:

GOTO 15

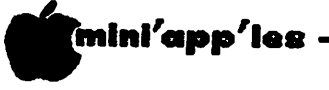

 $\ell$ 

Daisy Wheeling Continued from page 14

- (1) X is defined as 1 (PSX 1).
- (2) Memory is cleared (NY).
- (3) Text display is enabled (PYD meaning Yes, Display).
	- (4) \$A is defined as "File." (PAS FILE.=\$A).
	- (5) \$B is defined as X (PAS(X)=\$B the spacing is important).
	- $(6)$   $\hat{D}$  is defined as the concatenation of  $\hat{S}A$ and \$B (PAS \$A\$B=\$D).
	- (7) The command is given to Load  $$D,$ equivalent to the keyboard entry in Apple Writer of CTRL-L FILE.1,dl (L \$D,dl).

The next seven lines print a prompt at the top of the screen and wait for you to give a command; then they route the program to appropriate places. If you don't want the loaded text to be overwritten by the prompt,<br>it's best to start each file two each file two  $carriage-returns from the top — hence that$ admonition earlier.

If you are scrolling forward and entered a RETURN, the memory is cleared (NY), X is made equal to  $X + 1$ , and the cycle repeats (PGO LOOP — equivalent to a GOTO command in BASIC or a JMP command in 6502 Assembly Code). If you're going backward, X becomes X - 1, and again the cycle repeats. What happens is that File.1, File.2, and then File.3, etc. are shown you in succession. And if you want to quit at any time, you can type q, followed by a RETURN, and you'll be left with the file in memory. (Notice here that your answer to the prompt can be either a capital or a lowercase  $Q$  — with the same result).

The program becomes understandable (to those of you who use Apple Writer II, anyway) when you keep in mind that most commands — like L, B, NY — are just the regular Apple Writer control commands without the CTRL up front. So B is CTRL-B, which always puts you at the top of the screen. NY is CTRL-N (for New) followed by Y for Yes — which blows out everything in memory.

The other commands are fairly mnemonic. P is the universal prefix. PGO is GO, PIN is INput, PCS is Compare Strings, PPR is PRINT (as in BASIC), PSX is Set X equal to something else, PAS is Assign String, etc. A 'P' by itself has no function, hence it is used to put comments into the program. It's equivalent to BASIC'S REM. The labels at the left of the listing are merely points of destination for the program, and it's up to you to invent them as you please.

To run this program, you should have a set of jiles on disk labelled File.1, File.2, etc. Then type in the program; you can skip the

comments, of course. Save the file as FIND (or whatever). Then type CTRL-P from the Text Entry Screen followed by DO FIND. And the fun starts.

Program 2, called PRINT, prints all or a range of files on paper. Look at it closely to see how it works. Before you 'DO' it, it's sensible to set up the printing parameters from the Printing Program Menu first — and by all means turn the printer on. Then let her rip.

The system works quite nicely. A little slow in scrolling when you have long records,  $but \cdot \cdot \cdot$ 

Needless to say, you could do a lot more with this language. WPL can copy your files from automatically, create directories of the files with names and numbers, insert the names, addresses, etc. into correspondence, and even sort files alphabetically.

The language is relatively easy to learn although I bet that those of you fluent in assembly will take to it easier than those who speak only BASIC. And Paul Lutus' bassackward ' reverse Polish notation' - which later<br>bloomed into his new language, called new language, Transforth  $-$  will be more familiar to those of you who cut your teeth on, say, Hewlett-Packard rather than TI calculators.

Hope this demonstration will lead some of you to experiment with that hidden resource Steve talked about.

# FIND

#### An Applewriter II WPL Program by Arsen Darnay

Program that scrolls through a set of files named: File.1, File.2, File.3, etc. For best effect, each file should start on the second or third line so that the prompt shows clearly. P P P P P P P P P NY PND PPR Type CTRL-V CTRL-L CTRL-V. PPR This will clear screen

GOTO 16

BEGIN

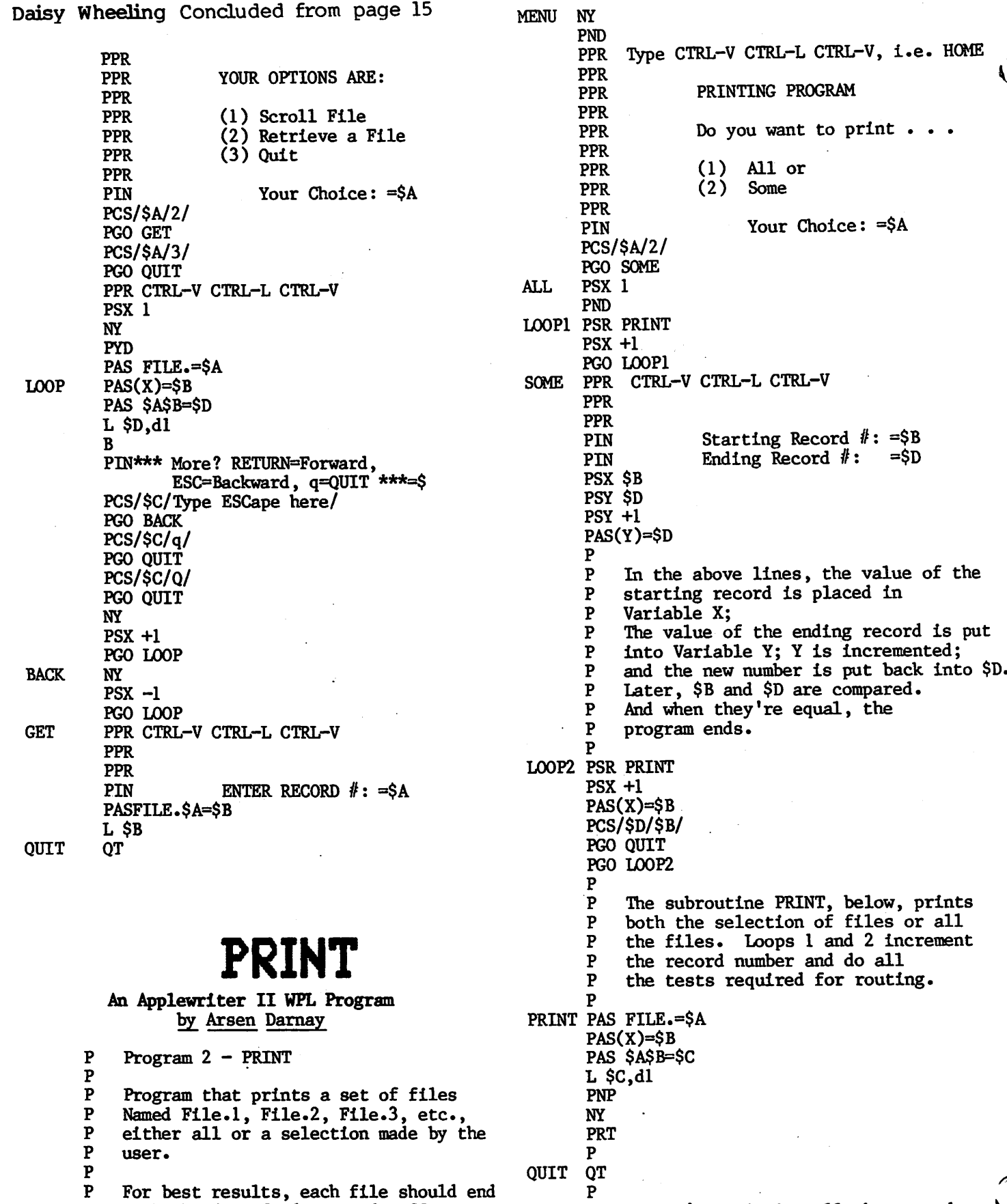

June 1984

^Hni

- P For best results, each file should end  $\frac{P}{P}$ with the form feed command, .ff, not followed by a RETURN.
- 

 $\Gamma$ mini'app'les

-16-

P P P

If you're printing all the records, the program will end with the

FILE NOT FOUND error message.

# NEWH OW PRICE

omputer

#### ■ CP/M-Compatible

w

**Apple C** 

 $\mathbf{P}$ 

The Intertek System IV runs CP/M Microsoft® 2.20B using the Z80-A Microprocessor. This capability takes the System IV personal computer into business and professional usage.

#### ■ Apple II-Compatible

The Intertek System IV is hardware and software compatible with the Apple® II. System IV users can choose from the enormous selection of Apple II compatible programs and peripherals.

#### ■ Computer

6502 processor, 1.02 MHZ (Apple Mode) Z80-A processor. 4.00 MHZ (CP/M Mode)

#### ■ Keyboard

64 keys including numeric pad and reset Dedicated function keys (Apple and CP/M Mode)

■ Graphics Supports both high and low resolution grapics

■ Memory 64K bytes of RAM

#### ■ Color 16 colors

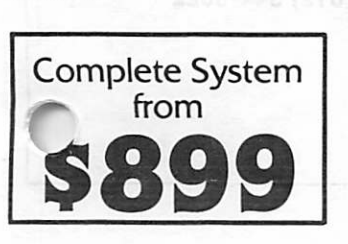

#### ■ Input/Output

7 peripheral board connectors (6 available) Joystick/Game Paddle connector

tek System IV CP/M Based

 $\overline{\mathbf{p}}$ 

D

#### ■ Text

40 characters per line, 24 lines 5x7 upper case characters 5x7 lower case characters Normal, inverse and flashing characters Cursor control

### COMPUTER BUYING SERVICE

8120 PENN AVE. SO., SUITE 114 BLOOMINGTON, MN 55431

### 612-884-5009

(Dealer Inquiries Invited)

#### System IV Features

- **64K Memory**
- **Integer Basic**
- $\bullet$ Color
- High and Low Resolution Graphics
- Built-in RF Modulator (for direct TV hook-up)
- **Standard Typewriter Keyboard**
- Numeric Keypad
- **Upper and Lower Case**
- **Shift Lock with Indicator**
- **Built-in Function Keys**
- **Automatic Repeat on all Keys**
- **Game Paddle/Joystick Ports**
- Seven Peripheral Connector Outputs (six available)
- **Speaker**
- **Power-On-Indicator**
- 1I0V/220V User Selectable AC Input
- **Cassette Interface**
- **Built-in Diagnostics**
- Diagnostic Test Diskette Available (optional)

/^k

# The Paragraph-I

by Ron Androff

n fairness to the reader, I wish to state that I have served as a consultant to TECHPORT INC., who manufacture and market **In the Paragraph-I card.** They are now<br>marketing the card in the area and have asked me to write a review for it.

The basic virtues of the card are: it is a<br>locally produced, inexpensive parallel locally produced, inexpensive parallel interface card for a printer, which provides graphic dump capability in firmware. It also provides an ability to send virtually all control commands to the printer directly from the keyboard, an exclusive feature, I believe.

#### Graphic dump:

The graphic dump capability is built into the firmware on the card it is invoked by a <cntl-t>, and it will perform a graphic dump of anything currently

- on either screen (one or two),
- in regular or inverse mode,
- in normal position or rotated 90 degrees, and
- in single or double size.

The command "<ctl-t>2RL", for example, will dump screen two, rotated 90 degrees counter clockwise in double size on your printer. Obviously, this is not the only card that will allow screen dumps, but most in this price range require external software to do so, and others that will usually cost more.

#### Printer set-up:

The <cntl-i> key is used as a 'flag' to inform the card that the following code is not to be treated as text for printing but is rather a command to be sent to the printer for it to act upon such as <ctl-i>80n which tells the printer to set its line length to 80 columns.<br>This is the standard This is the standard<br>procedure. The problem with The problem with this approach is that most printers also use a series of commands described as "escape key sequences", so named, oddly enough, because the command starts with an escape key. Issuing one of these commands directly from the keyboard is impossible because of the Apple monitor. When the escape key is pressed the monitor captures<br>it and starts the cursor s t ar t s

movement control routines. It reserves the use of the escape key to provide you with the ability to move the cursor with the \*i', 'j', 'k' and 'm' keys. The upshot of this is that the monitor does not pass the escape code on<br>and the interface card never sees it. The and the interface card never sees it. Paragraph-I card gets around this impasse by  $\text{monitoring}$  for the  $\text{centl-1}$  code and will interpret a <cntl-b> issued immediately after it as an escape key. The card will convert this <cntl-b> to the escape code and send it to the printer thus allowing any escape key sequence to be issued. This is neat, as the ability to set up your printer without need to write a small program to do it, is handy.

For those who are looking for an inexpensive interface card, with features not found on cheap interface cards, this is one to consider. One thing this card lacks is a buffer, but adding a buffer would also take it out of the inexpensive range; and I also understand the Paragraph-I people are working on a buffered interface card to broaden their

For uninterrupted delivery of your newsletter, please notify the Membership Coordinator if you move.

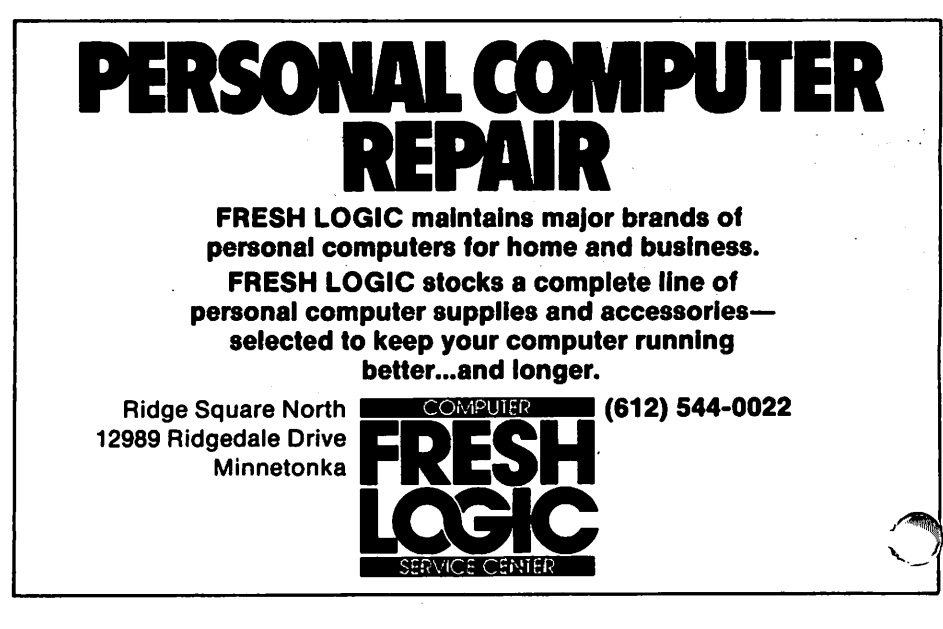

mini'app'les June 1984

\*

# Data Base Apple'cations

Uses for 'File Cabinet' Around the Home by Stephen K. Johnson

fter owning my Apple II computer for almost 5 years and spending my time doing everything but what I bought my computer for, I have finally freed up some time to set up a few small home data bases that will help me get organized. For home use, a public domain simple data base program that's been around since 1978 can be adequate for the job. FILE CABINET.REV4.1 is just that program and it can be found on Mini'app'les DOM# 2.

I dug out that program and decided to set up a data base to keep track of one of my hobbies; that is, collecting highway maps. I had piles of maps from all 50 states and Canada and really didn't have any idea of which were old or new or what all I had. I set up a data base which would contain the following<br>headings: NAME, YEAR, PUBLISHER, TYPE, headings: NAME, YEAR, PUBLISHER, TYPE, LOCATION. I then entered all the data for the pile of maps I had. Then I let the computer do all the work of sorting out the mess. I sorted the data base by NAME and I could see all my duplicates. I then sorted it by YEAR and I could see which maps were old and needed to be replaced. LOCATION told me where I planned to store them so I could find any map I needed at a later date. By letting the computer sort out my mess, I now can keep my maps more up-to-date.

I next decided that since we had collected records and tapes for some 15 plus years, I<br>really didn't know what we had. So, we really didn't know what we had. presorted the records and tapes into piles by type and I set up a data base with the following headers: ARTIST, TITLE, TYPE, MEDIA.<br>I then entered all the data. I let the I then entered all the data. computer sort the database by ARTIST and I found out how many, what titles, and which media that artist's albums could be found on. Now when I see a sale on an album by one of my favorite artists I know if I already have that title. I also found out what I haven't listened to in 15 years.

Most recently I found out that I really didn't know where or how much blank space I had on my video tapes. So I felt that here was another use for a data base. I set up a data base with the following headers:  $REC\#$ , ID $\#$ , TITLE, START, STOP, TIME. I then entered all the data that I knew. I entered START and STOP as ounter readings, but, I really didn't have a ,ood way of calculating TIME as the counter : runs at a nonlinear rate and the manual only gave counter readings for  $1,2,3,4,5$ , and 6 hours. I found a program that would program that interpolate the missing values in a book

entitled SCIENCE AND ENGINEERING PROGRAMS-APPLE II. This program was called Cubic Spline Interpolation. I entered the counter readings for 1 minute plus the 6 others that were listed in the manual for the video recorder. I specified an increment of 1 and the program printed out a table listing the counter numbers for 1 minute increments for 1 to 359 minutes. Using the information from this table I could subtract the corresponding time for the START count from the time for the STOP count and I could get the number of minutes for each recording. I then entered this data in the data base and now the computer could sort for blank tape and<br>TIME remaining. This exercise saves me from This exercise saves me from buying extra tape when I really have enough to record what I want.

As you see a simple data base program put to use around the home can help to organize a few messes and possibly save you a few dollars.

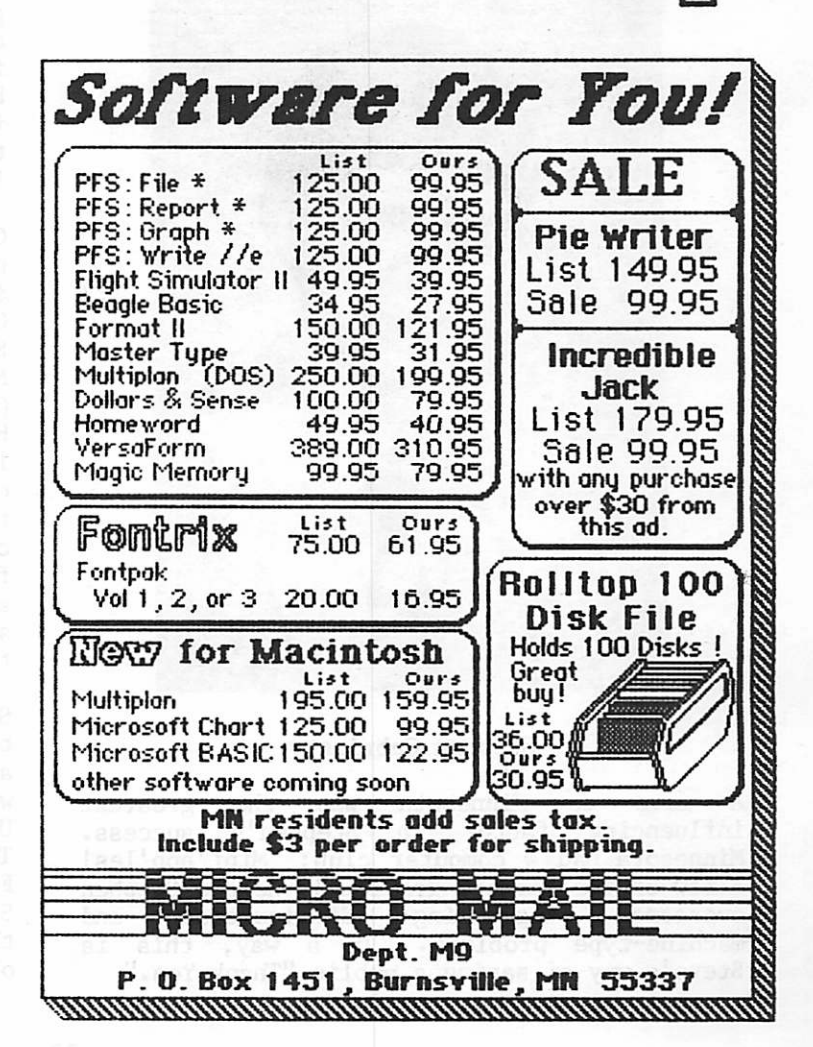

f / ■ mhtl app'lfts June 1994

## Member Profile:

"Stephen Cabrinety" by\_ Patricia Cabrinety

Mini'app'les member was the youngest businessman and exhibitor at the Marketplace MINNESOTA Fair held at the Civic Center in St. Paul in February. Since Scheen Cabrinety, a member of Mini'app'les since 1981, is presently a graduating senior at Edina High School. He learned to program at the Nashua Vo-Tech Institute in New Hampshire in 1980 through a school released time program. After a few short months he nearly gave up, as there wasn't a computer club in the area to help him with questions and thoughts of what he wanted to program became lost in the necessity of "hunting and pecking" the keyboard. Through a high school summer session, however, Steve learned to type.

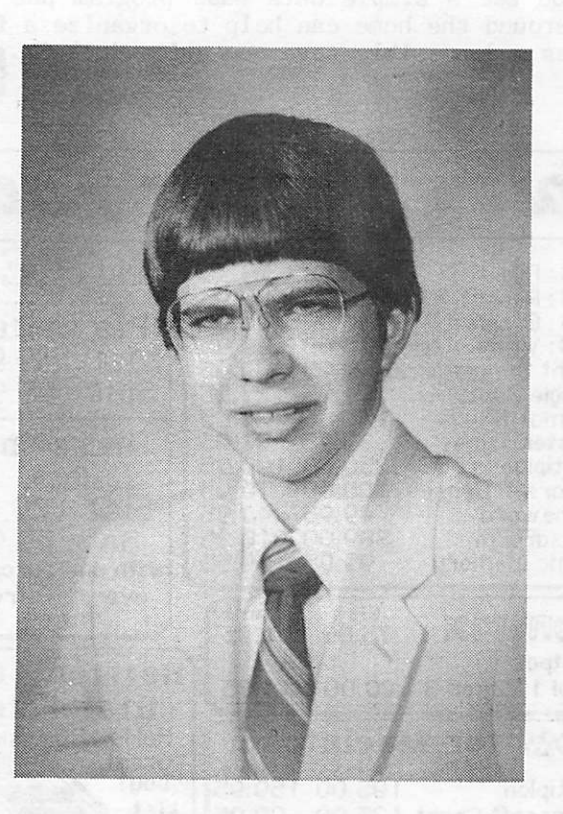

#### Stephen Cabrinety

A move to Minnesota was the greatest influencing factor in Stephen's success. Minnesota had a computer club: Mini'app'les! A few of the members graciously helped Stephen programming difficulties and machine-type problems. In a way, this is Steve's way of saying a public "Thank You."

Stephen became involved with Zooschool at the Minnesota Zoo, and with the encouragement of Steven Hage decided to select for his " project" the classification of animals on computer. The rest is history, Steve's The rest is history. Steve's project was called OSIRIS (acronym for Organized Species Inventory, Retrieval, and Identification System). Stephen spent two years and approximately 300 hours perfecting a three-part program: OSIRIS, which would create individual specie files; OSIRIS 11(A), which creates whole species name files, and OSIRIS 11(B), which compiles and consolidates data.

The results of this program have won Steve numerous awards and recognition at the regional and state Science Fairs, as well as an award from each branch of military service. In April, 1983, Stephen was the top overall winner in the State Science Fair and was the Minnesota State delegate in May to the 34th International Science and Engineering Fair in Albuquerque, New Mexico, where the program had a week-long exhibit. A paper abstract of the program was recently printed In the proceedings of the 36th Conference on Engineering in Medicine and Biology, published in September. In the interest of science, this program has been donated to ISIS for initial use at the Minnesota Zoo.

Currently, Stephen has a software company named Superior Software, Inc. His three initial educational adventure programs to the Christmas marketplace were CLASSIC NOVELS SERIES:Quest for the Scarlet Letter (based on Nathaniel Hawthorne's story) and Legendary Conflict (based on the epic poem, Beowulf) and HISTORIC EVENTS SERIES: Breckenridge Caper of 1798 (Napoleonic time period). The Apple compatible programs are unique in four ways: they were the first at the marketplace to use classic novels and historic events as themes, first to have bright yellow packaging, were among the first to have education and adventure combined, and were among the first to have plastic container packaging.

Stephen's other hobbies include skiing, biking, archery, photography, published poetry and art illustrations. He keeps busy, too, with a full load of freshman courses at the Minnesota Institute of Technology in the field of engineering. Future plans call for full time college. Stephen hopes to sell enough software programs through Superior Software, Inc., to take care of this major financial project.

litl'app'lte June 19M

# Instant Slides

POLAROID 35mm AUTOPROCESS SYSTEM Rapid Process Slides from your Camera by Dick Marchiafava

he Polaroid Corporation has recently announced availability of a rapid process silde system and film for use with 35mm cameras. They have re packaged their Polavision instant movie technology for use as a 33mm slide system. (Do you remember home movies? Polaroid introduced Polavision for movies just in time to be overwhelmed by the flood of low cost video cameras and players).

 $\bullet$ 

 $\mathcal{C}^{\bullet}$ 

The system is composed of Polachrome color film, two black and white films, Polapan and Polagraph, the Autoprocess System box, a slide mounter, and the slide mounts.

The process is about 5 minutes from camera to slides. The process is easy and well explained. Load the film in the Autoprocess box, crank it through, and mount the slides.

The cost of the film processing box is listed as \$87.00, the slide mounter is \$17.00. 100 slide mounts are \$5.00. The costs of film are equivalent to the cost of film plus processing charges for regular slides.

The quality of the slide image is said to be slightly grainy in comparison to regular slides, and the image is not as bright. Colors are described as generally good.

The merit of the Polaroid Autoprocess system is that it gives the ability to produce finished slides on site in a short time. If your concern Is to be able produce slides of computer generated graphics in a hurry, the shortcomings of the film may seem slight.

Generally, the costs of these items may be 20 to 30% below the suggested list price. For more information see a camera dealer, or call 1-800-526-7843 ext. 400 for the name of the dealer nearest you.

I have not used this system of making slides, but it sounds useful if you are in need of the ability to produce slides quickly.

 $-21-$ 

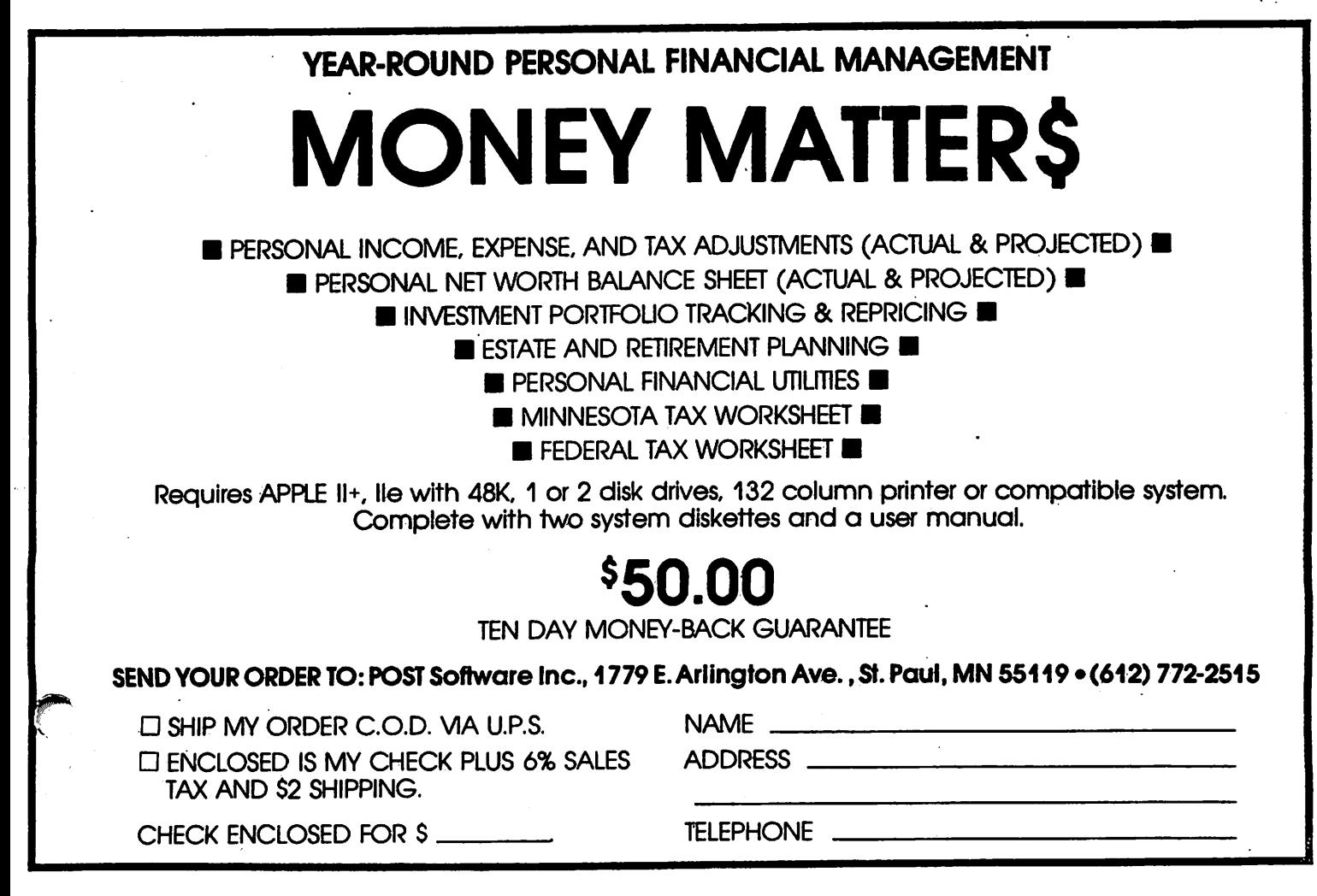

#### mini'app'ies

# Increasing Disk Storage (Part 6)

Save a Sector on Hires Pictures by Steve George

 $\blacksquare$   $\blacksquare$  villy require by (usually a commercial<br> $\blacksquare$  a commercial pictures occupy 34 sectors of disk space (usually your own) while others only require 33 (usually a commercial program)? Well, I did too, so I started by looking at one of the best-worn references in my collection: Apple ][ Reference Manual. This little book really does contain a wealth of information! Having read it literally from cover-to-cover the first time through (admittedly with only small amounts sinking in), it is now proudly bearing the signs of constant usage.

Page 21 illustrates the memory layout of hires page 1: \$2000-\$3FFF (8192 to 16383 dec).<br>Right? You save your artwork as: BSAVE ARTWORK, A\$2000, L\$2000 or

BSAVE ARTWORK,A8192,L8192

each time. And each time you have 24 disk sectors gobbled up! If you really study the addresses on page 21, you'll notice that there are \$40 (64 dec) bytes which aren't accounted for at the right-hand edge, lower 1/3 of the hires display. When BSAVE is.invoked, you're capturing the memory from specific locations onto the disk, later to be retrieved (BLOADed) back into those same locations. So there's little that can be done with most of these \$40 bytes. However, the last eight ARE worth noting because they're at the end and not part of your actual picture.

Locations \$3FF8-3FFF are at the end of this 'stream' of hires picture bytes and may be left out when saving a hires page 1 picture. Now 8 bytes doesn't sound like much, I agree. However, binary files are stored with a 4 byte overhead: 2 bytes for the BLOAD Address and 2 for the Length. Also, due to a minor bug in DOS (documented in Beneath Apple DOS — where else), an additional byte is also saved to the end of the range specified. So we effectively have a 5 byte overhead.

Recalling the Length 'formula' from a few months ago:  $$3FFF - $2000 + 1 = $2000$ , right? Adding in DOS's overhead we get \$2005. So, reducing the pic length by at least 5 but not more than 8, we reduce the sector count to 33 and retain all of the hires bits by using a Length of between \$1FF8 and \$1FFB (8184 and  $8187 \text{ dec.}$ 

# Abstracts

Magazines / Journals, May Issues: by Jane Chatterjee

by Jame Chatterjee<br>
Special issue on Apple use worldwide.<br>
Special issue on Apple use worldwide.<br>
Creative Computing: Reviews of Language Arts<br>
Creative Computing: Reviews of Language Arts of talk: Special issue on Apple use worldwide. //c review article. Schoolhouse Apple feature.

software, inexpensive word processors and the Einstein memory trainer.<br>Personal Computing:

Computing: Choosing a word processor. Stockmarket educational software. Computing Teacher: Special issue on educational uses of word processing. The ICCE has formed some new SIGS, for Computer<br>Coordinators, Teachers of Educators and Coordinators, Teachers of Educators and Educational Administrators; a regular bulletin is now available.

Apple Educational News: Report on the<br>Teachers Can't Wait educational grants Wait educational project. This newsletter Is free from Apple - 10260 Bandley Dr, Cupertino, CA 95014. Call Apple: Educational use of robots-

turtle, TOPO etc.

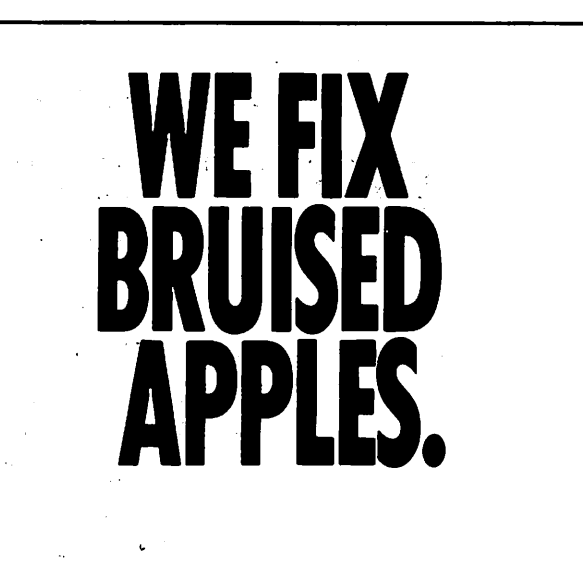

We're a fully authorized Apple service center offering fast, convenient and affordable repairs for Apple II, III, II Plus and lie models. We also service Epson, Okidata, NEC and Comrex printers. Extended service contracts available at reasonable rates for on-site or in-shop service. Use your Dayton's charge, MasterCard® Visa® or American Express® For information, call 623-7123.

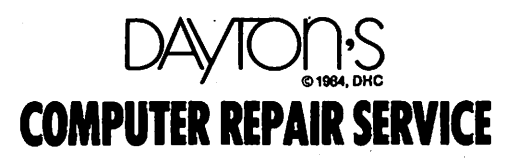

tfnnlnl'app'Us Jim\* 19\*4

# Planning Pro-Files

by\_ Susan K. Vaughn

he PLANNING PRO-FILES financial<br>planning system will be featured at the June Mini<sup>i</sup>app'les meeting. While at the session, you will learn about the program's capabilities, how it can enhance your personal financial plans, and how easily it can "toy" with alternatives in your projected lifestyle scenarios.

The program, compatible for use with both IBM and Apple computers, is used with the VisiCalc<br>system. PLANNING PRO-FILES features the system. PLANNING PRO-FILES features the ability to incorporate income, expenses, and projected tax liabilities into one simple-to-operate program. It is capable of calculating your net worth and available cash, preparing your lifestyle into monthly and<br>yearly budgets, solving for federal tax yearly budgets, solving for federal liability, and comparing mortgage refinancing options•

If you wish to consider "what if?" I/we refinance an existing mortgage, or "what if?" I/we wish to convert cash to investments, the problem can be solved quickly. With the modification of one or more aspects of your finances, printouts will reflect changes in each of six reports.

Other programs in the field include Money<br>Tree, the Leonard System, and IPC. PLANNING PRO-FILES is available at a fraction of the cost of these systems. The standard edition sells for \$49.95 including master diskette, storage diskette, and soft cover manual. The deluxe edition features a hard cover manual for \$59.95.

The significant difference between PLANNING<br>PRO-FILES and other financial programs PRO-FILES and other financial programs includes yearly tax tables for those who purchase the program, and client services for<br>those who wish to benefit from the reports<br>without purchasing the program. The six without purchasing the program. reports are available for those who complete the worksheet at a price of \$25.00 per s. For further information<br>Mever or Richard Kamla, contact Roger Mini'app'les members.

YOU NAME  $IT - WE$  HAVE  $IT$ 

The Computer Supply Store is here to satisfy your computer re lated needs with quality service, competitive prices and one of the largest selections of computer supplies and accessories and peripherals in the Twin Cities area.

New to the Midway area we're conveniently located just  $\frac{1}{2}$  block west of Snelling on University Avenue.

Come in and let us help you, we're the "User Friendly" computer supply store.

Call or write for our FREE catalog.

FREE METRO DELIVERY!

 $\ell^*$  .

The Computer Supply Store 1603 University Avenue St. Paul, Minnesota 55104 (612)646-9412

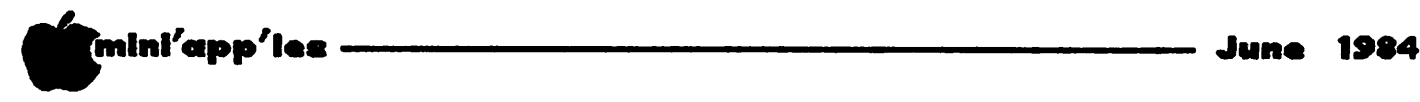

# Mini'Scrip Errata

MINI'SCRIP CHECKBOOK FINANCIAL SYSTEM by Leighton Siegel

healthy number of Mini'app'les Software programs, including MINI'SCRIP, have been distributed. Feedback from users has been minimal and we would like to Software of Minimedia and the Rodre Time to or even a review would be most welcome. How about it? We know you're out there. might even get to see your contribution in print.

REPEAT OF AN OLD ERRATA

The labels on all the disks are incorrect. The program name is:

MINI'SCRIP CHECKBOOK FINANCIAL SYSTEM version 2.4 (or 2.6)

COPYRIGHT 1983 by Leighton Siegel

Notice that there is no T in "MINI'SCRIP". Use a soft felt tip pen to make the correction.

(ERRATA  $#8$  for version 2.4)<br>or (ERRATA  $#1$  for version 2.6)

A MINI'SCRIP user called me a few days ago to point out his newly discovered problem. The program crashed when he attempted to print a report with a subtotal or total of over 1 million dollars. We should all have this problem. MINI'SCRIP was, however, designed to handle up to 10 million dollars correctly. The bug occurs only in some printed reports. If you are not going to be dealing with over 1 million dollars, fixing the bug is not worth the effort and I suggest not bothering.

The patch should be made on a COPY of your ORIGINAL DISK and a COPY of your MASTER ACCOUNT DISK. Save the originals as backups.

From BASIC type:

UNLOCK JOURNALIZE AND REPORT (return) LOAD JOURNALIZE AND REPORT <return> POKE 33,33 <return>

( \* Change, as described below, the following line numbers: 1390, 1460, 1490, 1500, 1510, and 1640)

TEXT <return> SAVE JOURNALIZE AND REPORT <return> LOCK JOURNALIZE AND REPORT <return> UNLOCK LEDGER PRINTER <return> LOAD LEDGER PRINTER <return> POKE 33,33 <return>

( \* Change, as described below, the following line number: 470)

TEXT <return> SAVE LEDGER PRINTER <return> LOCK LEDGER PRINTER <return>

\* How to change the line(s).

LIST 1390  $\langle$ r $\epsilon$ turn $\rangle$  (Replace 1390 with the line number you wish to change.)

You will now see something like the following on the screen:

1390 PRINT : PRINT SPC( 8)"";:F0R  $L = 1$  TO 62: PRINT  $T - T$ ; NEXT : PRINT : PRINT SPC( 8)CL\$(<br>TYPE) + " TOTAL \$  $TYPE$ ) + "  $TOTAL$   $S$ ";: PRINT SPC( 9 - LEN (DC) \$))DC\$

Notice the number 9 near the end. This must be changed to a 10. The easiest way to do this is to continue with:

ESC (do not press <return>)

Now press the keys I,J,K or M as needed to move the cursor so that it is superimposed on the first character of the line number. In this case it is the 1 In 1390.

Trace over the line with the right arrow key until you get to the number 9. Type 10 to replace the 9. Then continue to arrow until you have finished tracing the remainder of the line and press  $\langle$ return $\rangle$ .

You have now changed one line. Repeat this process for each necessary line number.

THAT'S ALL FOR NOW.

June 1984

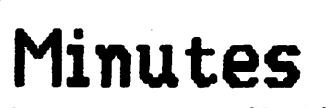

Board Meeting, April 30, 1984

mini'app'ies

by Ken Slingsby

n 'annual' special board meeting was held at<br>Denny's Resturant in Resturant in<br>Dn. The first Bloomington.  $\bullet$   $\bullet$  order of business was the installation of new officers. Past presidents were presented a gavel engraved with their term of office:

Dan Buchler Steve Johnson 81-82 Ron Androff Chase Allen Dave Laden was presented a gavel for use meetings. 82-83 83-84 at future

In other business, Mr Leighton Siegel sent a letter asking that the name of his program on MSD #t" be spelled correctly and that a copyright notice be<br>placed on it. All future p l a c e d o n i t . A l l f u t u r e Mini Scrip disks will be so labeled.

A motion was passed appointing Chase Allen as acting treasurer during the time Mr. Hansen is out of town on an extended vacation. Have a good trip, John.

The mood of the meeting was light and the food was good. All present agreed that this should be an annual event.

#### Calendar Announcements

Please submit all calendar dates, changes, etc., to Ron Androff. Ron has volunteered to be the calendar maker for the newsletter. As for all<br>newsletter items, timely newsletter submission helps us all!

Tell our Advertisers you saw it here.

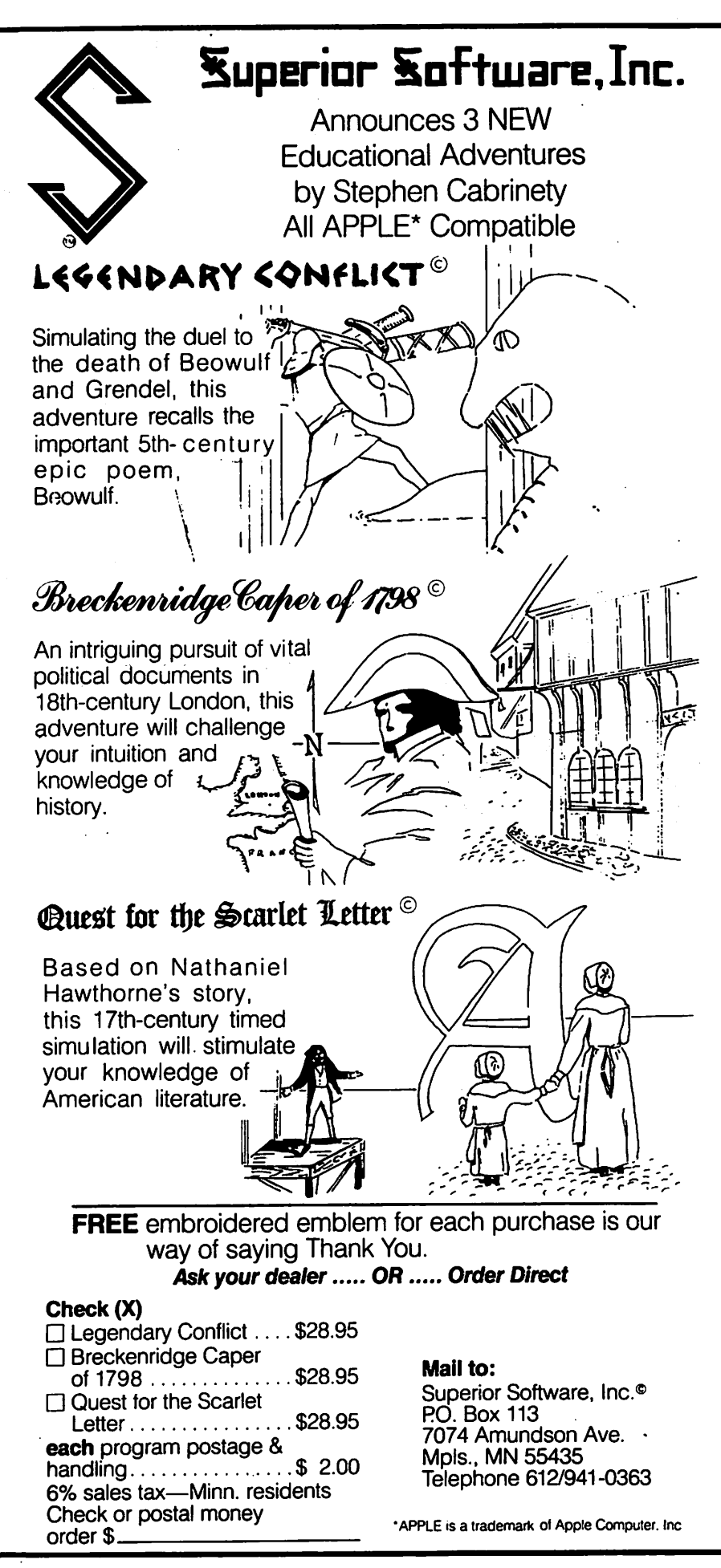

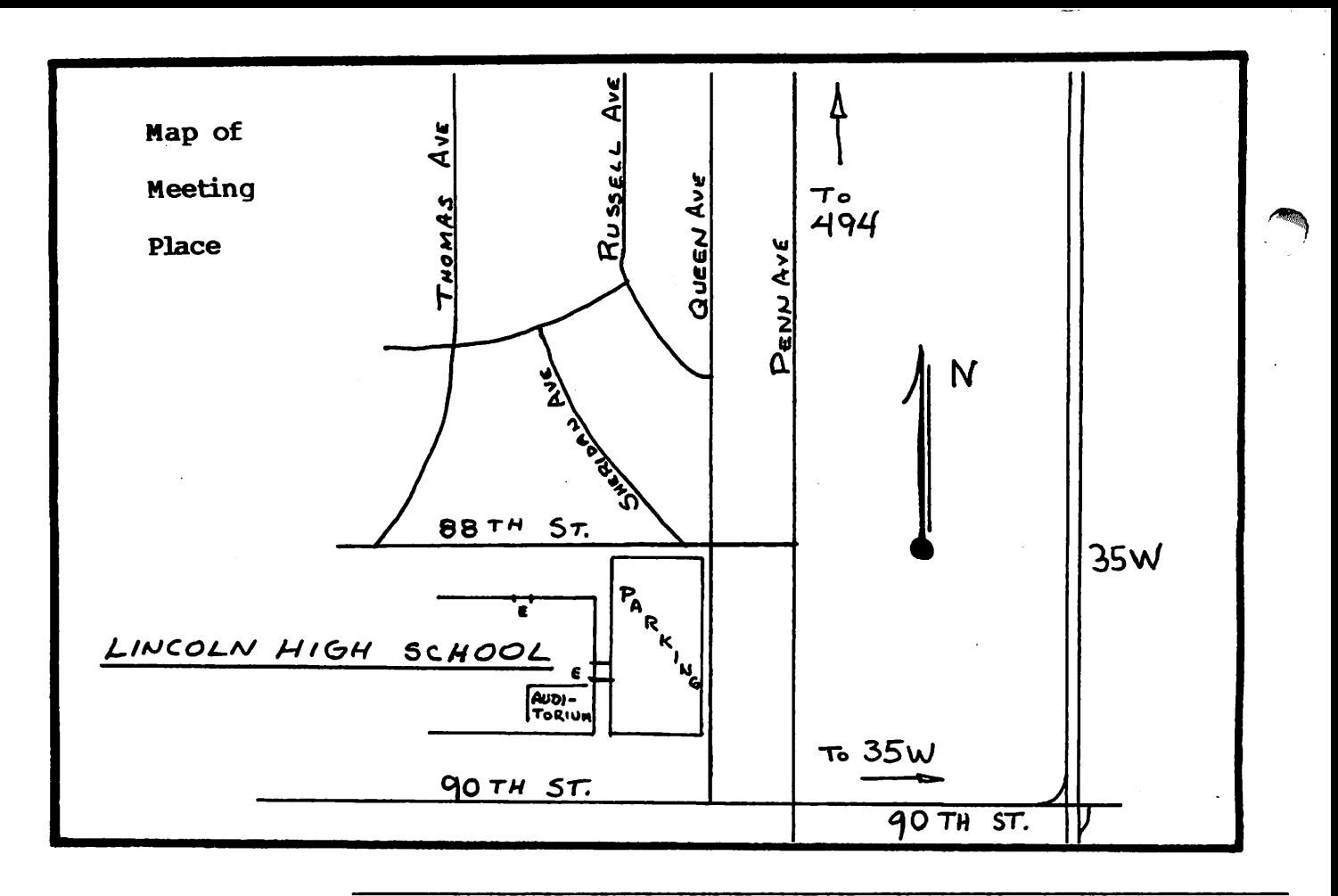

# Classified

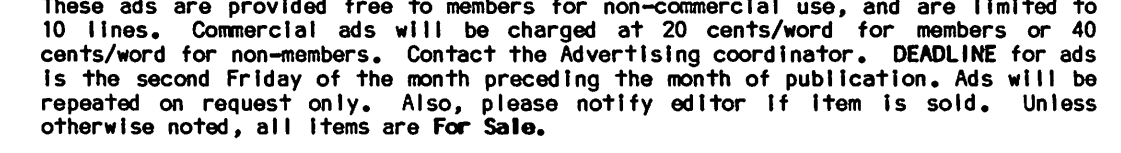

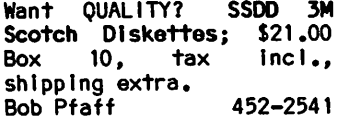

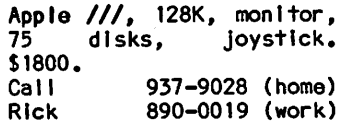

PFS File Software - Data base manager. For Apple<br>| or //e. Updated 11 or //e. Updated current version B:01. New \$175 - Asking \$75. Price is firm. Call 8 to 5, Monday thru Friday.<br>Dave 8  $831 - 0010$ 

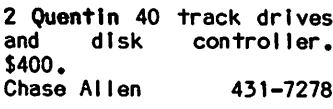

DATA ENTRY: Experienced Secretary will type your Apple ][ Basic Programs, ma 11i ng/name Ii sts, or other text and save on your Apple II diskettes. **\$9.00/hr; \$30 minimum.**<br>Diane 786-786-3028

Franklin ACE 100, 64K w/Vlewmax-80 card, Okidata M80 printer w/interface. \$675 or best offer. 927-0342 (days) 831-5242 (pm, wkend)

Apple Silentype Printer. **I ike new. \$160.**<br>Gene 633-8 633-8188 (eves)

#### FOR SALE:

27-key TRACKHOUSE keypads: programmable model for \$140 and standard model for \$110, Including MN tax and shipping.  $(507)$  263-3801

Apple Orchard, the first 25 issues, starting with<br>Vol 1, No 1, thru  $No$   $1,$ April/May 1984. Excellent condition, none missing. First \$15 takes them all.  $E$  r i c  $454 - 5628$ 

Interested in renting your Macintosh or buying one together on a time-share basis? References.<br>Joe Olson 8  $825 - 2237$ 

#### ORDERING DOMs or USDs

A reminder that Disks Of<br>the Months (DOMs) and the Months (DOMs) and mini'app'ies sortware<br>Disks (MSDs) are available by mail: DOMS at \$7.50<br>each: MSDs at \$17.50 each; MSDs<br>each, Send your order to:

MINI'APP'LES DOM's Box 241 Inver Grove Heights Mn., 55075

Usually the latest three DOM's and all the MSDs are available at club meetings Because of the volume of disks distributed, they<br>are not tested. Club are not members are asked to make every effort to get the<br>DOM or MSD running。 for DOM or MSD running. example, occasionally the DOS on the disk will be bad, but It will catalog OK and one can run the programs. Master Create on your System master disk<br>will fix-up the DOS. Of will fix-up the  $DOS$ . course, If you have a disk with bad programs, we will cheerfully replace Itl

A service to copy DOMs (not MSDs) to your own media is also available. See announcements<br>section.

-26-

\*\*\*\*\*\*\*\*

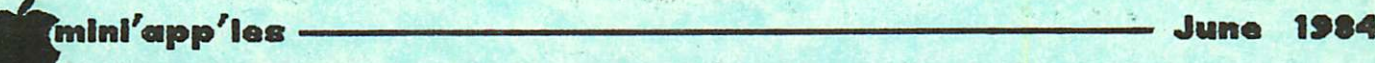

\*

C

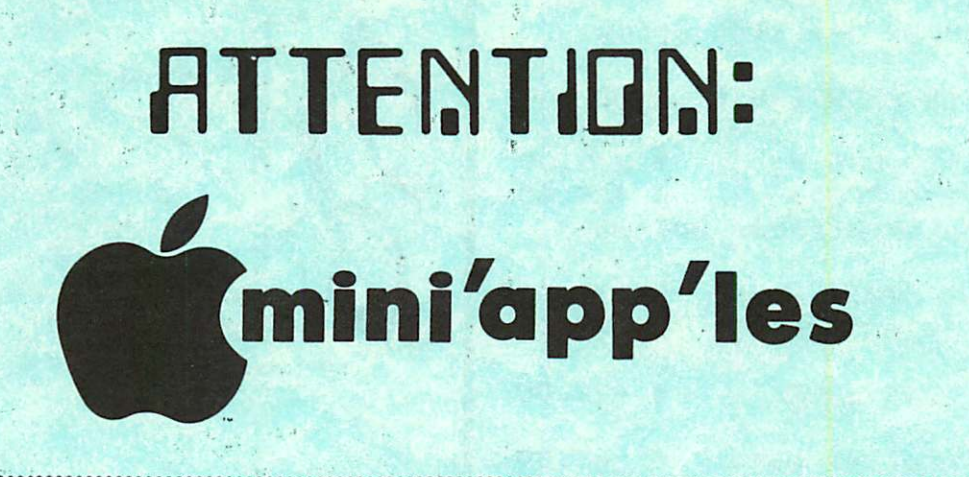

#### WE HAVE YOUR PRINTER PAPER

# -IN STOCK-

 $11''$  X  $9\frac{1}{2}'' - 15$ # or 20# Paper

#### SMALL QUANTITIES TOO: 250, 500 or 2000 per carton

Also: MANY OTHER SIZES AND TYPES OF PRINTER PAPER (Stop in and see our selection), DATA PROCESSING AND OFFICE SUPPLIES, SNAP-A-PART FORMS AND WEDDING INVITATIONS.

OPEN MONDAY thru FRIDAY  $-8:30 - 5:00$ 

**\*\*\*\*\*\*\*\*\*\*\*\*\*\*\*\*\*\*\*** 

10% DISCOUNT ON ANY PURCHASE AT

This Discount Will Not Apply On Sale Merchandise Or With Other Discounts. Expires June 30. 1984

NOTE: New Hours

For more information call: (612)3324866

SAVE THIS COUPON! THIS COUPON ENTITLES MINI'APP'LES MEMBERS TO A

ouse

orms

20 North First Street<br>Minneapolis, MN 55401<br>-----------

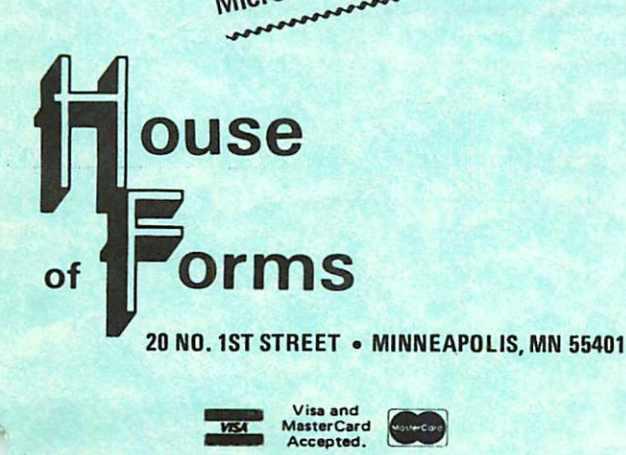

In-Stock<br>Continuous Postcards,<br>Index Cards and

NEW!

perf Prince

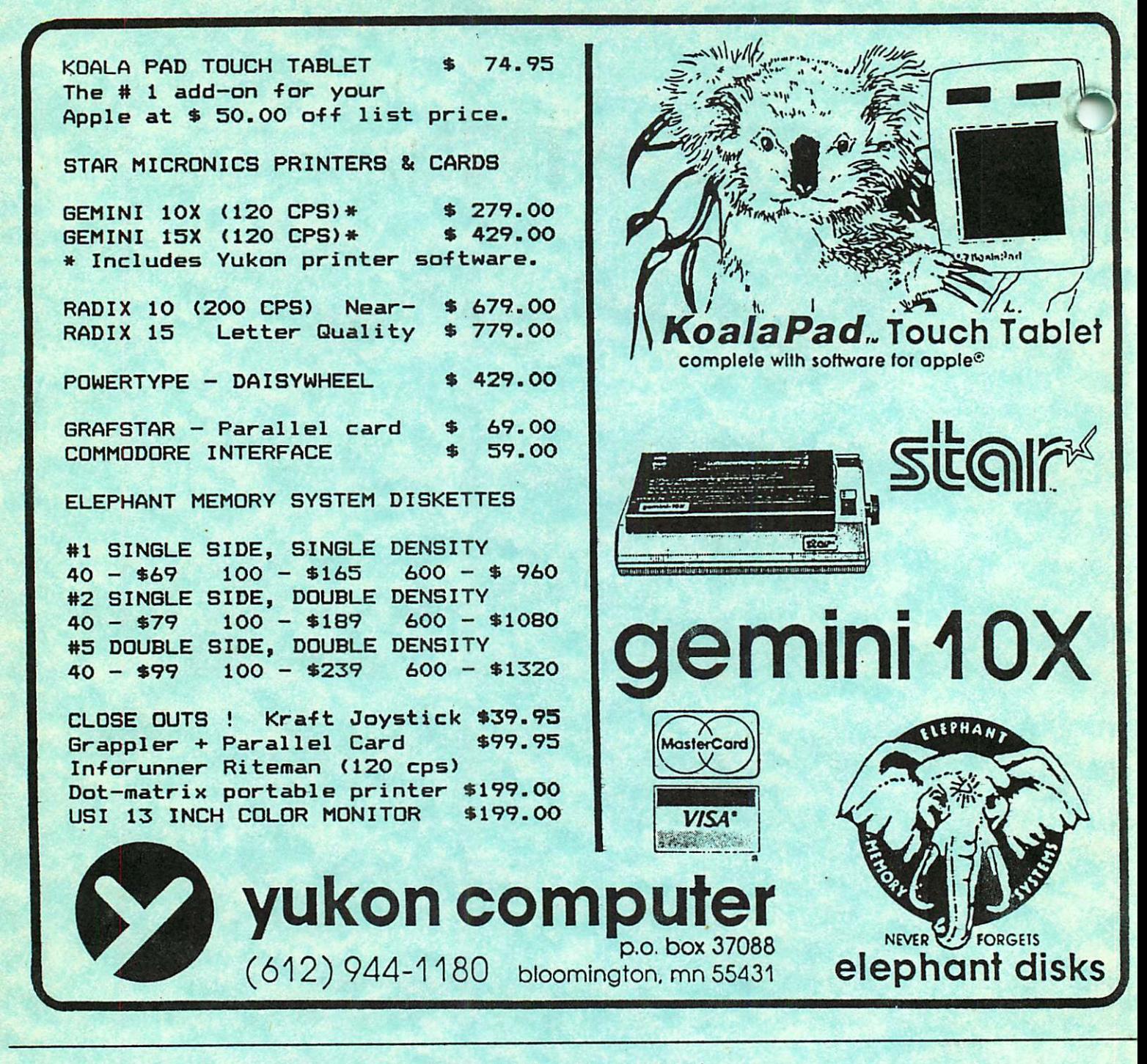

Check expiration date on label

Please pay your dues of \$12 before that date

Mini'app'les Box 796 Hopkins, Mn. 55343

ADDRESS **CORRECTION** REQUESTED

Bulk Rate US Postage PAID Hopkins, MN Permit 631